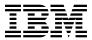

# Program Directory for IBM Application Support Facility for z/OS

Version 3 Release 03, Modification Level 00 Program Number 5655-002

FMID HSF1300

for Use with z/OS

Document Date: June 04, 2003

GI19-0020-00

| Note                                                                                                    |
|----------------------------------------------------------------------------------------------------|
| Before using this information and the product it supports, be sure to read the general information under "Notices" on page iv.                                                                                                    |
|                                                                                                    |
|                                                                                                    |
|                                                                                                    |
|                                                                                                    |
|                                                                                                    |
|                                                                                                    |
|                                                                                                    |
|                                                                                                    |
|                                                                                                    |
|                                                                                                    |
|                                                                                                    |
|                                                                                                    |
|                                                                                                    |
|                                                                                                    |
|                                                                                                    |
|                                                                                                    |
|                                                                                                    |
|                                                                                                    |
|                                                                                                    |
|                                                                                                    |
|                                                                                                    |
|                                                                                                    |
|                                                                                                    |
|                                                                                                    |
|                                                                                                    |
|                                                                                                    |
| A form for reader's comments appears at the back of this publication. When you send information to IBM, you grant IBM a nonexclusive right to use or distribute the information in any way it believes appropriate without incurring any obligation to you.                      |
| © Copyright International Business Machines Corporation 2003. All rights reserved.  Note to U.S. Government Users — Documentation related to restricted rights — Use, duplication or disclosure is subject to restrictions set forth in GSA ADP Schedule Contract with IBM Corp. |

# Contents

| <b>Noti</b><br>Trad | emarks                                        |    |
|---------------------|-----------------------------------------------|----|
| 1 0                 |                                               |    |
|                     | ntroduction                                   |    |
|                     | ASF Description                               |    |
| 1.2                 | ASF FMIDs                                     | 2  |
|                     | Program Materials                             |    |
| 2.1                 | Basic Machine-Readable Material               | 3  |
| 2.2                 | Optional Machine-Readable Material            | 4  |
| 2.3                 | Program Publications                          | 5  |
| 2.                  | 8.1 Basic Program Publications                | 5  |
| 2.                  | 3.2 Optional Program Publications             | 6  |
| 2.4                 | Program Source Materials                      | 6  |
| 2.5                 | Publications Useful During Installation       | 7  |
|                     | · · · · · · · · · · · · · · · · · · ·         |    |
| 3.0                 | Program Support                               | 8  |
|                     | Program Services                              |    |
|                     | Preventive Service Planning                   |    |
|                     | Statement of Support Procedures               |    |
| 0.0                 |                                               |    |
| 4.0                 | Program and Service Level Information         | 10 |
|                     | Program Level Information                     |    |
|                     | Service Level Information                     |    |
|                     | 20100 20101 1110111101111 1 1 1 1 1 1 1       |    |
| 5.0                 | nstallation Requirements and Considerations   | 11 |
|                     | Driving System Requirements                   |    |
|                     | 1.1 Machine Requirements                      |    |
|                     | 1.2 Programming Requirements                  |    |
|                     | Farget System Requirements                    |    |
|                     | 2.1 Machine Requirements                      |    |
|                     | 2.2 Programming Requirements                  |    |
| ٥.                  | 5.2.2.1 Mandatory Requisites                  |    |
|                     | 5.2.2.2 Functional Requisites                 |    |
|                     | ·                                             |    |
|                     | 5.2.2.3 Toleration/Coexistence Requisites     |    |
| _                   | 5.2.2.4 Incompatibility (Negative) Requisites | 14 |
|                     | 2.3 DASD Storage Requirements                 |    |
|                     | FMIDs Deleted                                 |    |
| 5.4                 | Special Considerations                        | 18 |
| 6.0                 | nstallation Instructions                      | 10 |
|                     | nstalling ASF                                 |    |
| O. I                | nstalling Aoi                                 | 18 |

| 6.1.1 SMP/E Considerations for Installing ASF                    | 19 |
|------------------------------------------------------------------|----|
| 6.1.2 SMP/E Options Subentry Values                              |    |
| 6.1.3 SMP/E CALLLIBS Processing                                  |    |
| 6.1.4 Sample Jobs                                                |    |
| 6.1.5 Perform SMP/E RECEIVE                                      | 22 |
| 6.1.6 Allocate SMP/E Target and Distribution Libraries and Paths | 22 |
| 6.1.7 Allocate HFS paths by running EXEC FSNMKDIR                | 22 |
| 6.1.8 Create DDDEF Entries                                       | 22 |
| 6.1.9 Perform SMP/E APPLY                                        | 23 |
| 6.1.10 Perform SMP/E ACCEPT                                      | 23 |
| 6.1.11 Cleaning Up Obsolete Data Sets, Paths, and DDDEFs         | 24 |
| 6.2 Activating the ASF-feature Document Connect for ASF          | 24 |
|                                                                  |    |
| Appendix A. Post Installation instructions                       | 25 |
| A.1 General remarks to installation of ASF                       | 25 |
| A.2 The ASF post installation process                            | 26 |
| A.3 PHASE 0: Preparation of the installation                     | 27 |
| A.4 PHASE 2: Product follow-on installation instructions         | 28 |
| A.5 PHASE 3: Setup for Document Connect for ASF                  | 30 |
| A.6 PHASE 4: Installation Verification                           |    |
| A.6.1 Verify installation of ASF - Host Functions                |    |
| A.6.1.1 Verify Base functions (IMS and CICS)                     |    |
| A.6.1.2 Verify Document Composition functions                    |    |
| A.6.1.3 Verify installation of a national language               |    |
| A.6.2 Verify installation of feature Document Connect for ASF    |    |
| A.6.2.1 Verify Login Function                                    |    |
| A.6.2.2 Verify Document Composition functions                    |    |
| A.7 Migration from previous releases                             |    |
| A.8 How to fill the installation worksheet                       |    |
| A.9 Description of the parameters in parameter file FSNASPA0     |    |
| A.9.1 Installation part generation parameters                    |    |
| A.9.2 JOB-specific parameters                                    |    |
| A.9.3 Global parameters                                          |    |
| A.9.4 LE/370-specific information                                |    |
| A.9.5 Migration-specific parameters                              |    |
| A.9.5.1 CICS-specific migration information                      |    |
| A.9.5.2 IMS-specific migration information                       |    |
| A.9.5.3 Migrating from ASF Version 3 Release 1                   |    |
| A.9.5.4 Migrating from ASF Version 3 Release 2                   |    |
| A.9.6 CICS-specific parameters                                   |    |
| A.9.6.1 CICS global parameters                                   |    |
|                                                                  |    |
| A.9.6.2 CICS VSAM cluster definitions                            |    |
| A.9.7 IMS-specific parameters                                    |    |
| A.9.7.1 IMS global parameters                                    |    |
| A.9.7.2 IMS VSAM cluster definitions                             |    |
| A 9.8 Document Composition related parameters                    | 63 |

| A.9.9 National language support-specific parameters                                 |    | 66  |
|-------------------------------------------------------------------------------------|----|-----|
| A.9.10 DB2-specific parameters                                                      |    | 68  |
| A.10 Description of the parameters in parameter file FSNENVxx                       |    | 70  |
| A.10.1 DB2 environment-specific parameters                                          |    |     |
| A.10.1.1 DB2 environment-specific global parameters                                 |    |     |
| A.10.1.2 DB2 environment-specific parameters for GIL                                |    |     |
| A.10.1.3 DB2 environment-specific parameters for CLL                                |    |     |
| A.10.1.4 DB2 environment-specific parameters for SLL                                |    |     |
| A.10.1.5 DB2 environment-specific parameters for Tables for continuous formatting   |    |     |
| A. 10. 1.3 DB2 environment-specific parameters for Tables for continuous formatting |    | 1   |
| Appendix B. Exits and their compile/link jobs                                       |    | 77  |
| Appendix C. Batch programs and their execution jobs                                 |    | 79  |
| Appendix D. Programs and transaction codes                                          |    | 81  |
| Appendix E. Sample programs and their compile/link jobs                             |    | 83  |
| Appendix F. Installation worksheet                                                  |    | 0.4 |
|                                                                                     |    |     |
| F.1.1 Global generation parameters                                                  |    |     |
| F.1.2 JOB-specific parameters                                                       |    |     |
| F.1.3 Global parameters                                                             |    |     |
| F.1.4 LE/370-specific information                                                   |    |     |
| F.1.5 Migration-specific parameters                                                 |    |     |
| F.1.6 CICS-specific parameters                                                      |    | 88  |
| F.1.7 IMS-specific parameters                                                       |    | 90  |
| F.1.8 Document Composition specific parameters                                      |    | 92  |
| F.1.9 National language support-specific parameters                                 |    | 93  |
| F.1.10 DB2-specific information                                                     |    |     |
| F.1.11 DB2 environment-specific parameters                                          |    |     |
| 1.1.11 BB2 citylioniniciti opeoilio parametero                                      |    | 00  |
| Reader's Comments                                                                   |    | 97  |
| Figures                                                                             |    |     |
|                                                                                     |    |     |
| 1. Basic Material: Program Tape                                                     |    | 3   |
| 2. Program File Content                                                             |    | 2   |
| 3. Optional Material                                                                |    | 4   |
| 4. Optional Material File Content                                                   |    | 5   |
| 5. Basic Material: Unlicensed Publications                                          |    | 5   |
| 6. Optional Material: Licensed Publications                                         |    | 6   |
| 7. Publications Useful During Installation                                          |    | 7   |
|                                                                                     | ٠. | •   |

| 8.  | PSP Upgrade and Subset ID                                                 | . 8  |
|-----|---------------------------------------------------------------------------|------|
| 9.  | Component IDs                                                             | . 9  |
| 10. | Driving System Software Requirements                                      | . 11 |
| 11. | Mandatory Requisites                                                      | . 12 |
| 12. | Functional Requisites                                                     | . 13 |
| 13. | Total DASD Space Required by ASF                                          | . 14 |
| 14. | Storage Requirements for SMP/E Data Sets                                  | . 15 |
| 15. | Storage Requirements for ASF Target Libraries                             | . 16 |
| 16. | ASF HFS Paths                                                             | . 16 |
| 17. | Storage Requirements for ASF Distribution Libraries                       | . 17 |
| 18. | Storage Requirements for ASF Non-SMP/E Data Sets                          | . 17 |
| 19. | SMP/E Options Subentry Values                                             | . 19 |
| 20. | Sample Installation Jobs                                                  | . 20 |
| 21. | Installable parts and FMIDs                                               | . 28 |
| 22. | Migrate from Version 3 Release 1 to ASF Version 3 Release 3               | . 36 |
| 23. | Migrate from Version 3 Release 2 to ASF Version 3 Release 3               | . 36 |
| 24. | SLL Migration—Migrate from Version 3 Release 1 to ASF Version 3 Release 3 | . 36 |
| 25. | SLL Migration—Migrate from Version 3 Release 2 to ASF Version 3 Release 3 | . 37 |
| 26. | Migrate within ASF Version 3 Release 3 from VSAM /DL/I to DB2             | . 37 |
| 27. | List of exits supported by ASF                                            | . 77 |
| 28. | Batch programs and their execution jobs                                   |      |
| 29. | Online Transaction Codes and Programs (IMS and CICS)                      | . 81 |
| 30. | Sample programs and their compile/link jobs                               |      |
| 31. | Sample programs for batch Document Composition                            | . 83 |
| 32. | Global generation parameters                                              | . 84 |
| 33. | JOB-specific parameters                                                   | . 84 |
| 34. | Global parameters                                                         | . 85 |
| 35. | LE/370-specific parameters                                                | . 85 |
| 36. | Migration-specific parameters                                             | . 86 |
| 37. | CICS-specific migration information                                       | . 86 |
| 38. | IMS-specific migration information                                        | . 86 |
| 39. | Migrating from ASF V3 R1 (IMS only)                                       | . 87 |
| 40. | Migrating from ASF V3 R2 (IMS only)                                       |      |
| 41. | CICS global parameters                                                    |      |
| 42. | CICS VSAM cluster definitions (no. of cylinders)                          | . 88 |
| 43. | IMS global parameters                                                     |      |
| 44. | IMS VSAM cluster definitions (no. of cylinders)                           | . 90 |
| 45. | Document Composition parameters                                           |      |
| 46. | Language-specific parameters                                              |      |
| 47. | DB2-specific parameters                                                   |      |
| 10  | DP2 environment ESNE0001 global parameters                                |      |

## **Notices**

References in this document to IBM products, programs, or services do not imply that IBM intends to make these available in all countries in which IBM operates. Any reference to an IBM product, program, or service is not intended to state or imply that only IBM's product, program, or service may be used. Any functionally equivalent product, program, or service that does not infringe on any of IBM's intellectual property rights may be used instead of the IBM product, program, or service. Evaluation and verification of operation in conjunction with other products, except those expressly designated by IBM, is the user's responsibility.

APAR numbers are provided in this document to assist in locating PTFs that may be required. Ongoing problem reporting may result in additional APARs being created. Therefore, the APAR lists in this document may not be complete. To obtain current service recommendations and to identify current product service requirements, always contact the IBM Customer Support Center or use S/390 SoftwareXcel to obtain the current "PSP Bucket".

IBM may have patents or pending patent applications covering subject matter in this document. The furnishing of this document does not give you any license to these patents. You can send license inquiries, in writing, to the

IBM Director of Licensing IBM Corporation North Castle Drive Armonk, New York 10504-1785 USA

For online versions of this book, we authorize you to:

- Copy, modify, and print the documentation contained on the media, for use within your enterprise, provided you reproduce the copyright notice, all warning statements, and other required statements on each copy or partial copy.
- Transfer the original unaltered copy of the documentation when you transfer the related IBM product (which may be either machines you own, or programs, if the program's license terms permit a transfer). You must, at the same time, destroy all other copies of the documentation.

You are responsible for payment of any taxes, including personal property taxes, resulting from this authorization.

THERE ARE NO WARRANTIES, EXPRESS OR IMPLIED, INCLUDING THE WARRANTIES OF MERCHANTABILITY AND FITNESS FOR A PARTICULAR PURPOSE.

Some jurisdictions do not allow the exclusion of implied warranties, so the above exclusion may not apply to you.

© Copyright IBM Corp. 2003

Your failure to comply with the terms above terminates this authorization. Upon termination, you must destroy your machine readable documentation.

#### **Trademarks**

The following terms are trademarks of the IBM Corporation in the United States or other countries or both:

**CBPDO** DB2® S/390® IMS TM MQSeries® OS/390® **IBM® RACF®**  $MVS^{\,{\scriptscriptstyle TM}}$ **VTAM**®

z/OS TM WebSphere®

**CICS®** 

The following terms are trademarks of other companies as follows:

**UNIX**® The Open Group

## 1.0 Introduction

This program directory is intended for the system programmer responsible for program installation and maintenance. It contains information concerning the material and procedures associated with the installation of IBM Application Support Facility for z/OS. This publication refers to IBM Application Support Facility for z/OS as ASF. You should read all of this program directory before installing the program and then keep it for future reference.

The program directory contains the following sections:

- 2.0, "Program Materials" on page 3 identifies the basic and optional program materials and documentation for ASF.
- 3.0, "Program Support" on page 8 describes the IBM support available for ASF.
- 4.0, "Program and Service Level Information" on page 10 lists the APARs (program level) and PTFs (service level) incorporated into ASF.
- 5.0, "Installation Requirements and Considerations" on page 11 identifies the resources and considerations for installing and using ASF.
- 6.0, "Installation Instructions" on page 19 provides detailed installation instructions for ASF. It also describes the procedures for activating the functions of ASF, or refers to appropriate publications.

Before installing ASF, read 3.2, "Preventive Service Planning" on page 8. This section tells you how to find any updates to the information and procedures in this program directory.

Do not use this program directory if you are installing ASF with a SystemPac or ServerPac. When using these offerings, use the jobs and documentation supplied with the offering. This documentation may point you to specific sections of the program directory as required.

If you are installing ASF using the Custom-Built Product Delivery Offering (CBPDO, 5751-CS3), a softcopy program directory is provided on the CBPDO tape which is identical to the printed copy shipped with your order. Your CBPDO contains a softcopy preventive service planning (PSP) upgrade for this product. All service and HOLDDATA for ASF are included on the CBPDO tape.

## 1.1 ASF Description

Application Support Facility allows users to create documents based on pre-defined templates, text, and data

Customers using the Document Composition feature of Application Support Facility V3R2 define the document layout and formatting using IBM Document Composition Facility.

© Copyright IBM Corp. 2003

Application Support Facility for z/OS V3R3 offers improved document creation functions to V3R2 customers. This new release combines the V3R2 base function with its Document Composition feature and provides enhancements for administrators.

Additionally, the new Document Connect for Application Support Facility feature (Document Connect for ASF) provides a Web client for users of of the document composition function. This allows you to move some or all of your users off a 3270 user interface and onto an easier to use solution.

For your Application Support Facility administrators, the resources for document composition remain unchanged, thus protecting your investment.

Together, Application Support Facility for z/OS V3R3 and Document Connect for ASF dramatically improve the user experience while continuing to use the back-end solution you have today.

For more information, visit: http://www.ibm.com/software/applications/office/asf/library.html.

#### 1.2 ASF FMIDs

ASF consists of the following FMIDs:

HSF1300

JSF1303

JSF1304

JSF1305

JSF1306

JSF1307

JSF1310

JSF1311

JSF1312

JSF1313

JSF1314

JSF1315

JSF1316

JSF1317

JSF1318

JSF1319 JSF1320

# 2.0 Program Materials

An IBM program is identified by a program number and a feature number. The program number for ASF is 5655-002.

Basic Machine-Readable Materials are materials that are supplied under the base license and feature code, and are required for the use of the product. Optional Machine-Readable Materials are orderable under separate feature codes, and are not required for the product to function.

The program announcement material describes the features supported by ASF. Ask your IBM representative for this information if you have not already received a copy.

#### 2.1 Basic Machine-Readable Material

The distribution medium for this program is magnetic tape or downloadable files. It is installed using SMP/E, and is in SMP/E RELFILE format. See 6.0, "Installation Instructions" on page 19 for more information about how to install the program.

Figure 1 describes the physical tape. Figure 2 describes the file content.

#### Notes:

- 1. The data set attributes in these tables should be used in the JCL of jobs reading the data sets, but since the data sets are in IEBCOPY unloaded format, their actual attributes may be different.
- If you are installing ASF using the Custom-Built Product Delivery Offering (CBPDO) (5751-CS3), some of the information in these figures may not be valid. Consult the CBPDO documentation for actual values.
- 3. If any RELFILEs are identified as PDSEs, ensure that SMPTLIB data sets are allocated as PDSEs.

| Figure 1. Ba | Figure 1. Basic Material: Program Tape |                    |                  |          |        |  |  |
|--------------|----------------------------------------|--------------------|------------------|----------|--------|--|--|
| Medium       | Feature<br>Number                      | Physical<br>Volume | External Label   | R/M<br>* | VOLSER |  |  |
| 3480 cart    | 5832                                   | 1                  | ASF              | N        | SF1300 |  |  |
| 3480 cart    | 5832                                   | 1                  | ASFV3R03 German  | N        | SF1300 |  |  |
| 3480 cart    | 5832                                   | 1                  | ASFV3R03 French  | N        | SF1300 |  |  |
| 3480 cart    | 5832                                   | 1                  | ASFV3R03 Dutch   | N        | SF1300 |  |  |
| 3480 cart    | 5832                                   | 1                  | ASFV3R03 Spanish | N        | SF1300 |  |  |
| 3480 cart    | 5832                                   | 1                  | ASFV3R03 Danish  | N        | SF1300 |  |  |

<sup>\*</sup> R/M = Restricted Materials of IBM

© Copyright IBM Corp. 2003

| Figure 2. Program File Content |     |             |             |       |
|--------------------------------|-----|-------------|-------------|-------|
|                                | 0   | R<br>E<br>C | L<br>R<br>E |       |
|                                | R   | F           | С           | BLK   |
| Name                           | G   | М           | L           | SIZE  |
| SMPMCS                         | SEQ | FB          | 80          | 6400  |
| IBM.HSF1300.F1                 | PDS | FB          | 80          | 8800  |
| IBM.HSF1300.F2                 | PDS | U           | 0           | 6144  |
| IBM.HSF1300.F3                 | PDS | VB          | 8188        | 16376 |
| IBM.JSF1303.F1                 | PDS | FB          | 80          | 8800  |
| IBM.JSF1303.F2                 | PDS | VB          | 8188        | 16376 |
| IBM.JSF1303.F3                 | PDS | U           | 0           | 6144  |
| IBM.JSF1304.F1                 | PDS | FB          | 80          | 8800  |
| IBM.JSF1304.F2                 | PDS | VB          | 8188        | 16376 |
| IBM.JSF1304.F3                 | PDS | U           | 0           | 6144  |
| IBM.JSF1305.F1                 | PDS | FB          | 80          | 8800  |
| IBM.JSF1305.F2                 | PDS | VB          | 8188        | 16376 |
| IBM.JSF1305.F3                 | PDS | U           | 0           | 6144  |
| IBM.JSF1306.F1                 | PDS | FB          | 80          | 8800  |
| IBM.JSF1306.F2                 | PDS | VB          | 8188        | 16376 |
| IBM.JSF1306.F3                 | PDS | U           | 0           | 6144  |
| IBM.JSF1307.F1                 | PDS | FB          | 80          | 8800  |
|                                |     |             |             |       |
| IBM.JSF1307.F2                 | PDS | VB          | 8188        | 16376 |

# 2.2 Optional Machine-Readable Material

The distribution medium for this program is magnetic tape or downloadable files.

Figure 3 describes the physical tape. Figure 4 on page 5 describes the file content.

| Figure 3. Optional Material |                   |                    |                          |          |        |
|-----------------------------|-------------------|--------------------|--------------------------|----------|--------|
| Medium                      | Feature<br>Number | Physical<br>Volume | External Label           | R/M<br>* | VOLSER |
| 3480 cart                   | 5842              | 1                  | Document Connect for ASF | N        | SF1310 |

#### \* R/M = Restricted Materials of IBM

| Figure 4. Optional Material File Content |             |                       |                       |             |
|------------------------------------------|-------------|-----------------------|-----------------------|-------------|
| Name                                     | O<br>R<br>G | R<br>E<br>C<br>F<br>M | L<br>R<br>E<br>C<br>L | BLK<br>SIZE |
| SMPMCS                                   | SEQ         | FB                    | 80                    | 6400        |
| IBM.JSF1310.F1                           | PDS         | VB                    | 255                   | 8800        |
| IBM.JSF1311.F1                           | PDS         | VB                    | 255                   | 8800        |
| IBM.JSF1312.F1                           | PDS         | VB                    | 255                   | 8800        |
| IBM.JSF1313.F1                           | PDS         | VB                    | 255                   | 8800        |
| IBM.JSF1314.F1                           | PDS         | VB                    | 255                   | 8800        |
| IBM.JSF1315.F1                           | PDS         | VB                    | 255                   | 8800        |
| IBM.JSF1316.F1                           | PDS         | VB                    | 255                   | 8800        |
| IBM.JSF1317.F1                           | PDS         | VB                    | 255                   | 8800        |
| IBM.JSF1318.F1                           | PDS         | VB                    | 255                   | 8800        |
| IBM.JSF1319.F1                           | PDS         | VB                    | 255                   | 8800        |
| IBM.JSF1320.F1                           | PDS         | VB                    | 255                   | 8800        |

# 2.3 Program Publications

The following sections identify the basic and optional publications for ASF.

# 2.3.1 Basic Program Publications

Figure 5 identifies the basic unlicensed program publications for ASF. One copy of each of these publications is included when you order the basic materials for ASF. For additional copies, contact your IBM representative.

| Figure 5 (Page 1 of 2). Basic Material: Unlicensed Publications                          |                |
|------------------------------------------------------------------------------------------|----------------|
| Publication Title                                                                        | Form<br>Number |
| IBM Application Support Facility Version 3 Release 3, Licenced Program Specifications    | GH12-6738      |
| IBM Application Support Facility Version 3 Release 3, Administration Guide               | SH12-6734      |
| IBM Application Support Facility Version 3 Release 3, Application Programming Interfaces | SH12-6735      |
| IBM Application Support Facility Version 3 Release 3, Diagnosis Guide                    | SH12-6739      |

| Figure 5 (Page 2 of 2). Basic Material: Unlicensed Publications                      |                |
|--------------------------------------------------------------------------------------|----------------|
| Publication Title                                                                    | Form<br>Number |
| IBM Application Support Facility Version 3 Release 3, Administration Guide - German  | SH12-3033      |
| IBM Application Support Facility Version 3 Release 3, Administration Guide - Spanish | SC10-9324      |
| IBM Application Support Facility Version 3 Release 3, Administration Guide - Dutch   | SH14-5210      |

**Note:** The Unlicensed Publications mentioned in the table above will be shipped on the program tape as Book-files and PDF-files in library AFSNDATO. The Program Directory will be shipped as PDF-file only.

The following list contains a reference of the members in AFSNDAT0 to the specific publications.

**FSNABENU** Administration Guide (Book) **FSNAPENU** Administration Guide (PDF) **FSNDBENU** Diagnosis Guide (Book) **FSNDPENU** Diagnosis Guide (PDF) **FSNQBENU** API-Guide (Book) **FSNQPENU** API Guide (PDF) **FSNLPENU** Licensed Program Specifications (PDF) **FSNPPENU** Program Directory (PDF) **FSNABDEU** Administration Guide (Book)

FSNABDEU
FSNAPDEU
Administration Guide (Book)
FSNABESP
Administration Guide (Book)
Administration Guide (Book)
Administration Guide (PDF)
FSNABNLD
Administration Guide (Book)
Administration Guide (PDF)

**FSNCPENU** Administration Guide, chapter 13. System setup and configuration (PDF)

## 2.3.2 Optional Program Publications

| Figure 6. Optional Material: Licensed Publications |                |                   |
|----------------------------------------------------|----------------|-------------------|
| Publication Title                                  | Form<br>Number | Feature<br>Number |
| IBM Transaction Processing and Data Collection Kit | SK2T-0730-33   | 7003              |

## 2.4 Program Source Materials

No program source materials or viewable program listings are provided for ASF.

# 2.5 Publications Useful During Installation

The publications listed in Figure 7 on page 7 may be useful during the installation of ASF. To order copies, contact your IBM representative or visit the IBM Publications Center on the world wide Web at: http://www.elink.ibmlink.ibm.com/applications/public/applications/ publications/cgibin/pbi.cgi on the Internet.

| Figure 7. Publications Useful During Installation            |                |
|--------------------------------------------------------------|----------------|
| Publication Title                                            | Form<br>Number |
| IBM SMP/E for z/OS and OS/390 User's Guide                   | SA22-7773      |
| IBM SMP/E for z/OS and OS/390 Commands                       | SA22-7771      |
| IBM SMP/E for z/OS and OS/390 Reference                      | SA22-7772      |
| IBM SMP/E for z/OS and OS/390 Messages, Codes, and Diagnosis | GA22-7770      |

# 3.0 Program Support

This section describes the IBM support available for ASF.

## 3.1 Program Services

Contact your IBM representative for specific information about available program services.

## 3.2 Preventive Service Planning

Before installing ASF, you should review the current Preventive Service Planning (PSP) information. If you obtained ASF as part of a CBPDO, there is HOLDDATA and PSP information included on the CBPDO.

If you obtained ASF on a product tape, or if the CBPDO is more than two weeks old when you install it, you should contact the IBM Support Center or use S/390 SoftwareXcel to obtain the current "PSP Bucket".

For access to RETAIN, visit the following Web site: www.ibmlink.ibm.com/

PSP Buckets are identified by UPGRADEs, which specify product levels, and SUBSETs, which specify the FMIDs for a product level. The UPGRADE and SUBSET values for ASF are:

| Figure 8 (Page 1 of 2). PSP Upgrade and Subset ID |         |                     |  |  |  |
|---------------------------------------------------|---------|---------------------|--|--|--|
| UPGRADE                                           | SUBSET  | Description         |  |  |  |
| ASF330                                            | HSF1300 | ASF Base V3R3.0     |  |  |  |
| ASF330                                            | JSF1303 | ASF German          |  |  |  |
| ASF330                                            | JSF1304 | ASF French          |  |  |  |
| ASF330                                            | JSF1305 | ASF Dutch           |  |  |  |
| ASF330                                            | JSF1306 | ASF Spanish         |  |  |  |
| ASF330                                            | JSF1307 | ASF Danish          |  |  |  |
| ASF330                                            | JSF1310 | DC ASF Static files |  |  |  |
| ASF330                                            | JSF1311 | DC ASF Jars         |  |  |  |
| ASF330                                            | JSF1312 | DC ASF Listener     |  |  |  |
| ASF330                                            | JSF1313 | DC ASF Spellcheck   |  |  |  |
| ASF330                                            | JSF1314 | DC ASF Dictionaries |  |  |  |
| ASF330                                            | JSF1315 | DC ASF Config files |  |  |  |
| ASF330                                            | JSF1316 | DC ASF Editor       |  |  |  |

| Figure 8 (Page 2 of 2). PSP Upgrade and Subset ID |         |                      |  |  |  |
|---------------------------------------------------|---------|----------------------|--|--|--|
| UPGRADE                                           | SUBSET  | Description          |  |  |  |
| ASF330                                            | JSF1317 | DC ASF NLS           |  |  |  |
| ASF330                                            | JSF1318 | DC ASF AFP Viewer    |  |  |  |
| ASF330                                            | JSF1319 | DC ASF Help          |  |  |  |
| ASF330                                            | JSF1320 | DC ASF IMS Conn.file |  |  |  |

# 3.3 Statement of Support Procedures

Report any difficulties you have using this program to your IBM Support Center. If an APAR is required, the Support Center will provide the address to which any needed documentation can be sent.

Figure 9 identifies the component IDs (COMPID) for ASF.

| Figure 9. Cor | Figure 9. Component IDs |                          |                   |  |  |  |
|---------------|-------------------------|--------------------------|-------------------|--|--|--|
| FMID          | COMPID                  | Component Name           | RETAIN<br>Release |  |  |  |
| HSF1300       | 565500200               | ASF for z/OS V3R3.0 BASE | 300               |  |  |  |
| JSF1303       | 565500200               | ASF German               | 303               |  |  |  |
| JSF1304       | 565500200               | ASF French               | 304               |  |  |  |
| JSF1305       | 565500200               | ASF Dutch                | 305               |  |  |  |
| JSF1306       | 565500200               | ASF Spanish              | 306               |  |  |  |
| JSF1307       | 565500200               | ASF Danish               | 307               |  |  |  |
| JSF1310       | 565500200               | DC ASF static files      | 310               |  |  |  |
| JSF1311       | 565500200               | DC ASF Jars              | 311               |  |  |  |
| JSF1312       | 565500200               | DC ASF Listener          | 312               |  |  |  |
| JSF1313       | 565500200               | DC ASF Spellcheck        | 313               |  |  |  |
| JSF1314       | 565500200               | DC ASF Dictionaries      | 314               |  |  |  |
| JSF1315       | 565500200               | DC ASF Config files      | 315               |  |  |  |
| JSF1316       | 565500200               | DC ASF Editor            | 316               |  |  |  |
| JSF1317       | 565500200               | DC ASF NLS               | 317               |  |  |  |
| JSF1318       | 565500200               | DC ASF AFP Viewer        | 318               |  |  |  |
| JSF1319       | 565500200               | DC ASF Help              | 319               |  |  |  |
| JSF1320       | 565500200               | DC ASF IMS Conn.file     | 320               |  |  |  |

# 4.0 Program and Service Level Information

This section identifies the program and any relevant service levels of ASF. The program level refers to the APAR fixes incorporated into the program. The service level refers to the PTFs integrated.

## 4.1 Program Level Information

No APARs have been incorporated into ASF.

#### 4.2 Service Level Information

No PTFs against this release of ASF have been incorporated into the product tape.

10

# 5.0 Installation Requirements and Considerations

The following sections identify the system requirements for installing and activating ASF. The following terminology is used:

- Driving system: the system used to install the program.
- Target system: the system on which the program is installed.

In many cases, the same system can be used as both a driving system and a target system. However, you may want to set up a clone of your system to use as a target system by making a separate IPL-able copy of the running system. The clone should include copies of all system libraries that SMP/E updates, copies of the SMP/E CSI data sets that describe the system libraries, and your PARMLIB and PROCLIB.

Some cases where two systems should be used include the following:

- When installing a new level of a product that is already installed, the new product will delete the old
  one. By installing onto a separate target system, you can test the new product while still keeping the
  old one in production.
- When installing a product that shares libraries or load modules with other products, the installation can
  disrupt the other products. Installing onto a test system or clone will allow you to assess these
  impacts without disrupting your production system.

## 5.1 Driving System Requirements

This section describes the environment of the driving system required to install ASF.

## 5.1.1 Machine Requirements

The driving system can run in any hardware environment that supports the required software.

## 5.1.2 Programming Requirements

| Figure 10. Driving System Software Requirements           |                                                             |  |  |  |  |
|-----------------------------------------------------------|-------------------------------------------------------------|--|--|--|--|
| Program Product Name and Number Minimum VRM/Service Level |                                                             |  |  |  |  |
| Any <b>one</b> of the following:                          |                                                             |  |  |  |  |
| 5647-A01                                                  | OS/390 SMP/E Version 2 Release 8 or higher                  |  |  |  |  |
| 5694-A01                                                  | OS/390 V2 R8 or later or z/OS Version 1 Release 1 or higher |  |  |  |  |
| 5655-G44                                                  | IBM SMP/E for z/OS and OS/390 Version 3 Release 1 or higher |  |  |  |  |

© Copyright IBM Corp. 2003

ASF invokes UNIX shell scripts during installation. These shell scripts require OS/390 Version 2.8 or higher.

## 5.2 Target System Requirements

This section describes the environment of the target system required to install and use ASF.

ASF installs in the z/OS (Z038) SREL.

## 5.2.1 Machine Requirements

The target system can run in any hardware environment that supports the required software.

## 5.2.2 Programming Requirements

#### 5.2.2.1 Mandatory Requisites

A mandatory requisite is defined as a product that is required without exception; this product either will not install or will not function unless this requisite is met. This includes products that are specified as REQs or PREs.

| Figure 11. Manda    | Figure 11. Mandatory Requisites                  |  |  |  |  |
|---------------------|--------------------------------------------------|--|--|--|--|
| Program<br>Number   | Product Name and Minimum VRM/Service Level       |  |  |  |  |
| 5748-XX9            | Document Composition Facility V1 R4              |  |  |  |  |
| Any one of the foll | lowing:                                          |  |  |  |  |
| 5647-A01            | IBM OS/390 V2.8 or higher                        |  |  |  |  |
| 5694-A01            | z/OS V1 R1 or later                              |  |  |  |  |
| Any one of the foll | lowing:                                          |  |  |  |  |
| 5655-B01            | IMS V7 or higher                                 |  |  |  |  |
| 5655-147            | CICS Transaction Server for OS/390 V1 R3         |  |  |  |  |
| 5697-E93            | CICS Transaction Server for z/OS V2 R1 or higher |  |  |  |  |

#### 5.2.2.2 Functional Requisites

A functional requisite is defined as a product that is not required for the successful installation of this product or for the basic function of the product, but is needed at run time for a specific function of this product to work. This includes products that are specified as IF REQs.

| Figure 12. Fund         | tional Requisites                                                          |                                                                                                    |
|-------------------------|----------------------------------------------------------------------------|----------------------------------------------------------------------------------------------------|
| Program<br>Number       | Product Name and<br>Minimum VRM/Service Level                              | Function                                                                                                    |
| Any one of the f        | ollowing:                                                                  |                                                                                                    |
| 5688-235                | IBM PL/I for MVS and VM R1.1                                               | Modify Application Support Facility PL/I exits                                                                  |
| 5655-H31                | Enterprise PL/I for z/OS Version 3                                         | Modify Application Support Facility PL/I exits                                                                  |
| Any one of the f        | ollowing:                                                                  |                                                                                                    |
| 5645-DB2                | DB2 UDB Server for OS/390 Version 6                                        | Optional platform for vital ASF-databases and functions like continuous formatting, versioning, release-control |
| 5675-DB2                | DB2 UDB Server for z/OS and OS/390<br>Version 7                            | Optional platform for vital ASF-databases and functions like continuous formatting, versioning, release-control |
| Any <b>one</b> of the f | ollowing if feature <b>Document Connect for ASF</b> is i                   | nstalled:                                                                                                    |
| 5655-A98                | WebSphere Application Server for OS/390 V 3.5                              | Servlet engine and http-server                                                                                  |
| 5655-F31                | WebSphere Application Server for z/OS and OS/390 V4.0.1                    | Servlet engine and http-server                                                                                  |
| Any one of the f        | ollowing if feature <b>Document Connect for ASF</b> is i                   | nstalled:                                                                                                    |
| 5655-F10                | MQSeries for OS/390 V5 R2 with Fixpack MA88 or Websphere MQ for z/OS V5 R3 | Establish connection to host                                                                                    |
| 5655-E51                | IMS Connect for OS/390 V1 R1                                               | Establish connection to host                                                                                    |
| 5655-E51                | IMS Connect for z/OS V1 R2                                                 | Establish connection to host                                                                                    |
| 29P4342                 | CICS Transaction Gateway V4                                                | Establish connection to host                                                                                    |
| D5D8-MLL                | CICS Transaction Gateway V5                                                | Establish connection to host                                                                                    |

## 5.2.2.3 Toleration/Coexistence Requisites

A toleration/coexistence requisite is defined as a product which must be present on a sharing system. These systems can be other systems in a multisystem environment (not necessarily sysplex), a shared DASD environment (such as test and production), or systems that reuse the same DASD at different time intervals.

ASF has no toleration/coexistence requisites.

#### 5.2.2.4 Incompatibility (Negative) Requisites

A negative requisite identifies products which must *not* be installed on the same system as this product.

ASF has no negative requisites.

## 5.2.3 DASD Storage Requirements

ASF libraries can reside on all supported DASD types.

Figure 13 lists the total space required for each type of library.

| Figure 13. T | Figure 13. Total DASD Space Required by ASF |  |  |  |
|--------------|---------------------------------------------|--|--|--|
| Library      |                                             |  |  |  |
| Туре         | Total Space Required (3390 tracks)          |  |  |  |
| Target       | 1100                                        |  |  |  |
| Distribution | 720                                         |  |  |  |
| HFS          | 1500                                        |  |  |  |

#### Notes:

- 1. IBM recommends use of system determined block sizes for efficient DASD utilization for all non-RECFM U data sets. For RECFM U data sets, IBM recommends a block size of 32760, which is the most efficient from a performance and DASD utilization perspective.
- 2. Abbreviations used for the data set type are:
  - U Unique data set, allocated by this product and used only by this product. To determine the correct storage needed for this data set, this table provides all required information; no other tables (or program directories) need to be referenced for the data set size.
  - S Shared data set, allocated by this product and used by this product and others. To determine the correct storage needed for this data set, the storage size given in this table needs to be added to other tables (perhaps in other program directories). If the data set already exists, it must have enough free space to accommodate the storage size given in this table.
  - Ε Existing shared data set, used by this product and others. This data set is NOT allocated by this product. To determine the correct storage needed for this data set, the storage size given in this table needs to be added to other tables (perhaps in other program directories). This existing data set must have enough free space to accommodate the storage size given in this table.

If you currently have a previous release of this product installed in these libraries, the installation of this release will delete the old one and reclaim the space used by the old release and any service that had been installed. You can determine whether or not these libraries have enough space by deleting the old release with a dummy function, compressing the libraries, and comparing the space requirements with the free space in the libraries.

For more information on the names and sizes of the required data sets, please refer to 6.1.6, "Allocate SMP/E Target and Distribution Libraries and Paths" on page 22.

- 3. Abbreviations used for the HFS Path type are:
  - Ν New path, created by this product.
  - X Path created by this product, but may already exist from a previous release.
  - Р Previously existing path, created by another product.
- 4. All target and distribution libraries listed have the following attributes:
  - The default name of the data set may be changed
  - · The default block size of the data set may be changed
  - The data set may be merged with another data set that has equivalent characteristics
  - · The data set may be either a PDS or a PDSE
- 5. All target libraries listed have the following attributes:
  - The data set may be SMS managed
  - It is not required for the data set to be SMS managed
  - · It is not required for the data set to reside on the IPL volume
  - The values in the "Member Type" column are not necessarily the actual SMP/E element types identified in the SMPMCS.
- 6. All target libraries listed which contain load modules have the following attributes:
  - The data set may be in the LPA
  - · It is not required for the data set to be in the LPA
  - The data set may be in the LNKLST
  - · It is not required for the data set to be APF authorized

The following table provides an estimate of the storage needed in SMP/E data sets for ASF. The estimates must be added to those any other programs and service being installed to determine the total additional storage requirements.

If the table indicates that the SMPLTS data set must be a PDSE, but your existing SMPLTS is a PDS, you will need to allocate a new PDSE and copy your existing SMPLTS into it, and then change the SMPLTS DDDEF entry to indicate the new PDSE data set.

| Figure 14 (Page 1 of 2). Storage Requirements for SI | MP/E D | ata Sets |             |             |              |             |
|------------------------------------------------------|--------|----------|-------------|-------------|--------------|-------------|
|                                                      | T<br>Y | o        | R<br>E<br>C | L<br>R<br>E | No.<br>of    | No.<br>of   |
| Library DDNAME                                       | P<br>E | R<br>G   | F<br>M      | C<br>L      | 3390<br>Trks | DIR<br>Biks |
| SMPLTS                                               | E      | PDS      | U           | 0           | 900          | 40          |
| SMPMTS                                               | E      | PDS      | FB          | 80          | 80           | 5           |
| SMPPTS                                               | Е      | PDS      | FB          | 80          | 10           | 10          |

| Figure 14 (Page 2 of 2). Storage Requirements for S. | MP/E D | ata Sets |    |    |      |      |
|------------------------------------------------------|--------|----------|----|----|------|------|
|                                                      |        |          | R  | L  |      |      |
|                                                      | Т      |          | E  | R  | No.  | No.  |
|                                                      | Υ      | 0        | С  | E  | of   | of   |
| Library                                              | Р      | R        | F  | С  | 3390 | DIR  |
| DDNAME                                               | E      | G        | M  | L  | Trks | Blks |
| SMPSCDS                                              | Е      | PDS      | FB | 80 | 5    | 10   |
| SMPSTS                                               | E      | PDS      | FB | 80 | 5    | 10   |

The following figures describe the target and distribution libraries and HFS paths required to install ASF. The storage requirements of ASF must be added to the storage required by other programs having data in the same library or path.

Note: The data in these tables should be used when determining which libraries can be merged into common data sets. In addition, since some ALIAS names may not be unique, ensure that no naming conflicts will be introduced before merging libraries.

| Figure 15. Store  | age Requirements t | or ASF Target Libra | ries             |             |                       |                       |                           |                          |
|-------------------|--------------------|---------------------|------------------|-------------|-----------------------|-----------------------|---------------------------|--------------------------|
| Library<br>DDNAME | Member<br>Type     | Target<br>Volume    | T<br>Y<br>P<br>E | O<br>R<br>G | R<br>E<br>C<br>F<br>M | L<br>R<br>E<br>C<br>L | No.<br>of<br>3390<br>Trks | No.<br>of<br>DIR<br>BIks |
| SFSNDAT0          | Data               | ANY                 | U                | PDS         | VB                    | 8188                  | 350                       | 5                        |
| SFSNDBRM          | Macro              | ANY                 | U                | PDS         | FB                    | 80                    | 20                        | 1                        |
| SFSNDCF           | Macro              | ANY                 | U                | PDS         | FB                    | 80                    | 10                        | 5                        |
| SFSNLOD0          | LMOD               | ANY                 | U                | PDS         | U                     | 0                     | 500                       | 40                       |
| SFSNMAC0          | Macro              | ANY                 | U                | PDS         | FB                    | 80                    | 20                        | 1                        |
| SFSNSRC0          | Sample             | ANY                 | U                | PDS         | FB                    | 80                    | 130                       | 10                       |
| SFSNSTUB          | LMOD               | ANY                 | U                | PDS         | U                     | 0                     | 1                         | 1                        |
| SFSNSUP0          | Macro              | ANY                 | U                | PDS         | FB                    | 80                    | 60                        | 10                       |

| Figure 16. ASF | F HFS Pa | aths                    |
|----------------|----------|-------------------------|
|                | Т        |                         |
|                | Υ        |                         |
|                | Р        |                         |
| DDNAME         | E        | Path Name               |
| SFSNHFS        | N        | /usr/lpp/fsn/V3R3M0/IBM |

| Figure 17. Storage Requirements for ASF Distribution Libraries |                  |             |                       |                       |                           |                          |
|----------------------------------------------------------------|------------------|-------------|-----------------------|-----------------------|---------------------------|--------------------------|
| Library<br>DDNAME                                              | T<br>Y<br>P<br>E | O<br>R<br>G | R<br>E<br>C<br>F<br>M | L<br>R<br>E<br>C<br>L | No.<br>of<br>3390<br>Trks | No.<br>of<br>DIR<br>BIks |
| AFSNDAT0                                                       | U                | PDS         | VB                    | 8188                  | 300                       | 13                       |
| AFSNDBRM                                                       | U                | PDS         | FB                    | 80                    | 20                        | 1                        |
| AFSNDCF                                                        | U                | PDS         | FB                    | 80                    | 10                        | 5                        |
| AFSNHFS                                                        | U                | PDS         | VB                    | 255                   | 1000                      | 1                        |
| AFSNMAC0                                                       | U                | PDS         | FB                    | 80                    | 10                        | 1                        |
| AFSNMOD0                                                       | U                | PDS         | U                     | 0                     | 200                       | 60                       |
| AFSNSRC0                                                       | U                | PDS         | FB                    | 80                    | 120                       | 10                       |
| AFSNSTUB                                                       | U                | PDS         | U                     | 0                     | 2                         | 1                        |
| AFSNSUP0                                                       | U                | PDS         | FB                    | 80                    | 60                        | 10                       |

The following figures list data sets that are not used by SMP/E, but are required for ASF to execute.

| Figure 18. Storage Requirements for ASF Non-SMP/E Data Sets |   |     |    |    |      |      |
|-------------------------------------------------------------|---|-----|----|----|------|------|
|                                                             |   |     | R  | L  |      |      |
|                                                             | Т |     | Ε  | R  | No.  | No.  |
|                                                             | Υ | 0   | С  | E  | of   | of   |
| Data Set                                                    | Р | R   | F  | С  | 3390 | DIR  |
| Name                                                        | E | G   | M  | L  | Trks | Blks |
| FSN.ASFV3R3.SRCELIB                                         | U | PDS | FB | 80 | 80   | 30   |
| FSN.ASFV3R3.JCLLIB                                          | U | PDS | FB | 80 | 30   | 30   |

## 5.3 FMIDs Deleted

Installing ASF may result in the deletion of other FMIDs. To see what FMIDs will be deleted, examine the ++VER statement in the product's SMPMCS.

If you do not wish to delete these FMIDs at this time, you must install ASF into separate SMP/E target and distribution zones.

Note: These FMIDs will not automatically be deleted from the Global Zone. Consult the SMP/E manuals for instructions on how to do this.

# 5.4 Special Considerations

ASF has no special considerations for the target system.

## 6.0 Installation Instructions

This chapter describes the installation method and the step-by-step procedures to install and to activate the functions of ASF.

Please note the following:

- If you want to install ASF into its own SMP/E environment, consult the SMP/E manuals for instructions on creating and initializing the SMPCSI and the SMP/E control data sets.
- Sample jobs have been provided to help perform some or all of the installation tasks. The SMP/E jobs assume that all DDDEF entries required for SMP/E execution have been defined in the appropriate zones.
- The SMP/E dialogs may be used instead of the sample jobs to accomplish the SMP/E installation steps.

## 6.1 Installing ASF

## 6.1.1 SMP/E Considerations for Installing ASF

This release of ASF is installed using the SMP/E RECEIVE, APPLY, and ACCEPT commands. The SMP/E dialogs may be used to accomplish the SMP/E installation steps.

## 6.1.2 SMP/E Options Subentry Values

The recommended values for some SMP/E CSI subentries are shown in Figure 19. Use of values lower than these may result in failures in the installation process. DSSPACE is a subentry in the GLOBAL options entry. PEMAX is a subentry of the GENERAL entry in the GLOBAL options entry. Refer to the SMP/E manuals for instructions on updating the global zone.

| Figure 19. SMP/E Options Subentry Values |                 |                                                                            |  |  |
|------------------------------------------|-----------------|----------------------------------------------------------------------------|--|--|
| SUB-ENTRY                                | Value           | Comment                                                                    |  |  |
| DSSPACE                                  | (150,1,60) TRKs | size of largest relfile if installing Document Connect Feature for ASF     |  |  |
| DSSPACE                                  | (150,1,1) TRKs  | size of largest relfile if not installing Document Connect Feature for ASF |  |  |
| PEMAX                                    | SMP/E Default   | IBM recommends using the SMP/E default for PEMAX.                          |  |  |

© Copyright IBM Corp. 2003

## 6.1.3 SMP/E CALLLIBS Processing

ASF uses the CALLLIBS function provided in SMP/E to resolve external references during installation. When ASF is installed, ensure that DDDEFs exist for the following libraries:

- SCEELKED
- CSSLIB
- SDFHLOAD (for CICS)
- RESLIB (for IMS)
- SDSNLOAD (for DB2)

Note: The DDDEFs above are used to resolve the link-edit for ASF using CALLLIBS. These data sets are not updated during the installation of ASF. RESLIB, SDFHLOAD and SDSNLOAD are related to functional requisite products.

If CICS, IMS, or DB2 are installed the DDDEFs for those products point to the real target libraries. Otherwise, if any of the products are not installed, the DDDEFs of the target libraries point to the stub library with the default dataset-name FSN.ASFV3R3.SFSNSTUB.

- SDFHLOAD => DATASET(FSN.ASFV3R3.SFSNSTUB)
- RESLIB => DATASET(FSN.ASFV3R3.SFSNSTUB)
- SDSNLOAD => DATASET(FSN.ASFV3R3.SFSNSTUB)

## 6.1.4 Sample Jobs

The following sample installation jobs are provided as part of the product to help you install ASF:

| Figure 20. Sample Installation Jobs |          |                                                                                                    |                |  |
|-------------------------------------|----------|----------------------------------------------------------------------------------------------------|----------------|--|
| Job Name                            | Job Type | Description                                                                                                    | RELFILE        |  |
| FSNCSIAL                            | SMP/E    | Sample job to allocate SMP/E datasets and Global CSI. This is an optional sample job for system-administrators. | IBM.HSF1300.F1 |  |
| FSNCSIIN                            | SMP/E    | Sample job to initialize Global CSI                                                                             | IBM.HSF1300.F1 |  |
| FSNRCVE                             | RECEIVE  | Sample RECEIVE job                                                                                              | IBM.HSF1300.F1 |  |
| FSNALLOC                            | ALLOCATE | Sample job to allocate target and distribution libraries                                                        | IBM.HSF1300.F1 |  |
| FSNISMKD                            | MKDIR    | Sample job to invoke the supplied FSNMKDIR EXEC to allocate HFS paths                                           | IBM.HSF1300.F1 |  |
| FSNDDDEF                            | DDDEF    | Sample job to define SMP/E DDDEFs                                                                               | IBM.HSF1300.F1 |  |
| FSNAPPLY                            | APPLY    | Sample APPLY job                                                                                                | IBM.HSF1300.F1 |  |
| FSNACEPT                            | ACCEPT   | Sample ACCEPT job                                                                                               | IBM.HSF1300.F1 |  |

Copy the jobs from the tape or product files by submitting the job below. Use either the //TAPEIN or the //FILEIN DD statement, depending on your distribution medium, and comment out or delete the other

statement. Add a job card and change the lowercase parameters to uppercase values to meet your site's requirements before submitting.

FSN.ASFV3R3 is the recommended HLQ for the JCLLIB. This HLQ is also the default specified in sample job FSNALLOC. It is mandatory to use the same HLQ also in the post-installation process (parameters FSNHLQ and VSMHLQ in FSNASPA0).

```
EXEC PGM=IEBCOPY
//STEP1
//SYSPRINT DD SYSOUT=*
//TAPEIN DD DSN=IBM.HSF1300.F1,UNIT=tunit,VOL=SER=SF1300,
           LABEL=(2,SL),DISP=(OLD,KEEP)
//FILEIN DD DSN=IBM.HSF1300.F1,UNIT=SYSALLDA,DISP=SHR,
//
           VOL=SER=filevol
//OUT
           DD DSNAME=FSN.ASFV3R3.JCLLIB,
//
           DISP=(NEW, CATLG, DELETE),
//
           VOL=SER=dasdvol, UNIT=SYSALLDA,
//
           DCB=*.STEP1.xxxxIN,
           SPACE=(TRK,(30,10,30))
           DD UNIT=SYSALLDA, SPACE=(CYL, (1,1))
//SYSUT3
//SYSIN
           DD *
    COPY INDD=xxxxIN,OUTDD=OUT
    SELECT MEMBER=FSNACEPT
    SELECT MEMBER=FSNALLOC
    SELECT MEMBER=FSNAPPLY
    SELECT MEMBER=FSNCSIAL
    SELECT MEMBER=FSNCSIIN
    SELECT MEMBER=FSNDDDEF
    SELECT MEMBER=FSNISMKD
    SELECT MEMBER=FSNMKDIR
    SELECT MEMBER=FSNRCVE
    SELECT MEMBER=FSNASPA0
    SELECT MEMBER=FSNASJB0
    SELECT MEMBER=FSNENV01
    SELECT MEMBER=FSNENV02
    SELECT MEMBER=FSNASSTA
/*
```

where **tunit** is the unit value matching the product tape, **filevol** is the volume serial of the DASD device where the downloaded files reside, **FSN.ASFV3R3.JCLLIB** is the name of the output data set where the sample jobs will be stored, **dasdvol** is the volume serial of the DASD device where the output data set will reside, and **xxxxIN** is either TAPEIN or FILEIN depending on your input DD statement.

You can also access the sample installation jobs by performing an SMP/E RECEIVE and then copying the jobs from the SMPTLIBs to a work data set for editing and submission. See Figure 20 on page 20 to find the appropriate SMPTLIB data set.

#### 6.1.5 Perform SMP/E RECEIVE

Edit and submit sample job FSNRCVE to perform the SMP/E RECEIVE for ASF. Consult the instructions in the sample job for more information.

NOTE: If you obtained ASF as part of a CBPDO, you can use the RCVPDO job found in the CBPDO RIMLIB data set to RECEIVE the ASF FMIDs as well as any service, HOLDDATA, or preventive service planning (PSP) information included on the CBPDO tape. For more information, refer to the documentation included with the CBPDO.

#### **Expected Return Codes and Messages:**

RC = 0

## 6.1.6 Allocate SMP/E Target and Distribution Libraries and Paths

Edit and submit sample job FSNALLOC to allocate the SMP/E target and distribution libraries for ASF. Consult the instructions in the sample job for more information.

#### **Expected Return Codes and Messages:**

RC = 0

## 6.1.7 Allocate HFS paths by running EXEC FSNMKDIR

Edit and submit sample job FSNISMKD to allocate the HFS paths for ASF. Consult the instructions in the sample job for more information.

If you plan to create a new HFS for this product, you should consider updating the BPXPRMxx PARMLIB member to mount the new HFS at IPL time. This may be helpful if an IPL occurs before the installation is complete.

#### **Expected Return Codes and Messages:**

BC = 0

#### 6.1.8 Create DDDEF Entries

Edit and submit sample job FSNDDDEF to create DDDEF entries for the instructions in the sample job for more information.

#### **Expected Return Codes and Messages:**

RC = 0

#### 6.1.9 Perform SMP/E APPLY

Edit and submit sample job FSNAPPLY to perform an SMP/E APPLY CHECK for ASF. Consult the instructions in the sample job for more information.

To receive the full benefit of the SMP/E Causer SYSMOD Summary Report, do not bypass the following on the APPLY CHECK: PRE, ID, REQ, and IFREQ. This is because the SMP/E root cause analysis identifies the cause only of ERRORS and not of WARNINGS (SYSMODs that are bypassed are treated as warnings, not errors, by SMP/E).

Once you have taken any actions indicated by the APPLY CHECK, remove the CHECK operand and run the job again to perform the APPLY.

Note: The GROUPEXTEND operand indicates that SMP/E apply all requisite SYSMODs. The requisite SYSMODS might be applicable to other functions.

#### **Expected Return Codes and Messages from APPLY CHECK:**

RC = 0

#### **Expected Return Codes and Messages from APPLY:**

```
RC = 4
```

```
GIM23903W LINK-Edit Processing .....
GIM23913W LINK-Edit Processing .....
IEW2416W Section .....
IEW2480W Ext. Symbol DSN....
IEW2482W The original Def. was in .....
IEW2646W ESD RMODE(24) .....
IEW2651W ESD AMODE(24) .....
IEW2609W SECTION .....
IEW2454W SYMBOL .....
```

#### 6.1.10 Perform SMP/E ACCEPT

Edit and submit sample job FSNACEPT to perform an SMP/E ACCEPT CHECK for ASF. Consult the instructions in the sample job for more information.

To receive the full benefit of the SMP/E Causer SYSMOD Summary Report, do not bypass the following on the ACCEPT CHECK: PRE, ID, REQ, and IFREQ. This is because the SMP/E root cause analysis identifies the cause only of ERRORS and not of WARNINGS (SYSMODs that are bypassed are treated as warnings, not errors, by SMP/E).

Before using SMP/E to load new distribution libraries, it is recommended that you set the ACCJCLIN indicator in the distribution zone. This will cause entries produced from JCLIN to be saved in the

distribution zone whenever a SYSMOD containing inline JCLIN is ACCEPTed. For more information on the ACCJCLIN indicator, see the description of inline JCLIN in the SMP/E manuals.

Once you have taken any actions indicated by the ACCEPT CHECK, remove the CHECK operand and run the job again to perform the ACCEPT.

Note: The GROUPEXTEND operand indicates that SMP/E accept all requisite SYSMODs. The requisite SYSMODS might be applicable to other functions.

#### **Expected Return Codes and Messages from ACCEPT CHECK:**

RC = 0

#### **Expected Return Codes and Messages from ACCEPT:**

RC = 0

If PTFs containing replacement modules are being ACCEPTed, SMP/E ACCEPT processing will linkedit/bind the modules into the distribution libraries. During this processing, the Linkage Editor or Binder may issue messages documenting unresolved external references, resulting in a return code of 4 from the ACCEPT step. These messages can be ignored, because the distribution libraries are not executable and the unresolved external references will not affect the executable system libraries.

## 6.1.11 Cleaning Up Obsolete Data Sets, Paths, and DDDEFs

The following data sets, allocated and used by previous releases of this product, are no longer used in this release. You may choose to delete these obsolete data sets after you delete the previous release from your system.

The following HFS paths, created and used by previous releases of this product, are no longer used in this release. You may choose to delete these obsolete HFS paths after you delete the previous release from your system.

The following DDDEF entries, created and used by previous releases of this product, are no longer used in this release. You may choose to delete these obsolete DDDEF entries after you delete the previous release from your system.

## 6.2 Activating the ASF-feature Document Connect for ASF

The publication Administration Guide, SH12-6734 contains the step-by-step procedures to activate the functions of the ASF-feature Document Connect for ASF

Refer to chapter 13, System setup and configuration and chapter 14, Customization for the Web client.

# Appendix A. Post Installation instructions

## A.1 General remarks to installation of ASF

The following post installation instructions are part of the Installation Verification Process (IVP) to verify successful installation of ASF considering the different z/OS environments (IMS, CICS and DB2).

The installation process of **ASF** is split into the following major phases:

#### Phase 0: preparation

• Fill in the worksheets with the information you need for your installation.

#### Phase 1: SMP/E installation

It is assumed that this step has been finished at this point of time.

#### Phase 2: Product follow-on installation

This phase comprises all the tasks necessary to build a running ASF system including all components required and adapted to customers needs. Phase 2 installation can not be started until the SMP/E installation has run successfully.

The details for phase 2 installation are described later in this Program Directory.

#### Phase 3: Setup for optional feature Document Connect for ASF

The details for phase 3 setting up Document Connect for ASF are described later in this Program Directory.

#### Phase 4: Installation verification

This step is performed to verify that the installation has run successfully.

**Note:** All installation phases can run independent from each other. There is no need to run phase 2 together with phase 1, but phase 1 is prerequisite for any phase 2 or later activities.

© Copyright IBM Corp. 2003

## A.2 The ASF post installation process

In order to simplify the post installation process a set of jobs and skeletons is made available on the product tape for ASF.

Those parts which contain customization information are unloaded from the distribution tape to data set FSN.ASFV3R3.JCLLIB using a IEBCOPY job.

#### High-level Qualifier "FSN.ASFV3R3" —

Whenever you find the data set high-level qualifier "FSN.ASFV3R3" in this document this is the IBM suggested qualifier for your ASF data sets (VSAM and non-VSAM).

Ensure that the High Level Qualifier is identical in SMP/E Job FSNALLOC and in customization member FSNASPA0 (parameter FSNHLQ). This is mandatory for successful job generation.

The ASF installation assist process consists of:

- One job member for starting the job customization.
  - FSNASJB0
- One REXX EXEC that is called by FSNASJB0
  - FSNASRX0
- Parameter files containing your installation parameters. Those parameter files are used during follow-on installation:
  - FSNASPA0
  - FSNENV01
  - FSNENV02

Note: FSNENVxx parts are optional and only applicable if INSTDB is set to YES.

RC = 0

- One member
  - FSNASSTA

After completion of the SMP/E installation process the parameter files and the job-member need to be modified and then job FSNASJB0 submitted for execution. For doing these modifications refer to the instructions in the job header.

The customization process first checks all parameters for validity and consistency. If this checking was successful a complete set of post-installation jobs is generated and written to output dataset FSN.ASFV3R3.JCLLIB.

In addition a protocol showing all parameters specified and - if found - error and warning messages is stored in member FSNFPR0 in dataset FSN.ASFV3R3.JCLLIB.

# A.3 PHASE 0: Preparation of the installation

1. Fill in the installation worksheet as described in chapter A.8, "How to fill the installation worksheet" on page 38.

See Appendix F, "Installation worksheet" on page 84 for the worksheet.

#### A.4 PHASE 2: Product follow-on installation instructions

#### Step 2a:

1. Update parameter file FSNASPA0 and job member FSNASJB0 in dataset FSN.ASFV3R3.JCLLIB. Use the values you supplied in the installation worksheet: each entry in the worksheet corresponds to a parameter definition line in the parameter file.

#### Syntax rules for the parameter file -

Note the following rules when filling in the parameter file:

- Use uppercase characters.
- Make sure to have balanced pairs of double quotes when specifying values.
- · Add a semicolon after the value.
- You can insert comment lines, which must start with: /\*
- · You can put comments in a parameter line AFTER the semicolon.
- Do not delete any parameter lines.

Please notice that specifying INSTDB2=YES requires specification of additional DB2-specific parameters in members FSNENV01 to FSNENVxx. Each ASF-environment with definitions corresponding to DB2 resources requires a unique FSNENVxx member. FSNENV01 and FSNENV02 are delivered as sample environment members. Please notice that the suffixes for additional environment members have to be in ascending order.

The following "logical" parts are available for Post Installation:

| Figure 21. Installable parts and FMIDs |                      |         |  |  |
|----------------------------------------|----------------------|---------|--|--|
| Installable part                       | Activating parameter | FMID    |  |  |
| ASF base functions CICS                | INSTCICS=YES         | HSF1300 |  |  |
| ASF base functions IMS                 | INSTIMS=YES          | HSF1300 |  |  |
| DB2 support                            | INSTDB2=YES          | HSF1300 |  |  |
| Prepare Batch for COBOL PDPs           | INSTCOB=YES          | HSF1300 |  |  |
| National language ENU                  | INSTENU=YES          | HSF1300 |  |  |
| National language DEU                  | INSTDEU=YES          | JSF1303 |  |  |
| National language FRA                  | INSTFRA=YES          | JSF1304 |  |  |
| National language NLD                  | INSTNLD=YES          | JSF1305 |  |  |
| National language ESP                  | INSTESP=YES          | JSF1306 |  |  |
| National language DAN                  | INSTDAN=YES          | JSF1307 |  |  |

You can choose to first do a "dry run" by selecting the DRYRUN=YES option in FSNASPA0. This gives the option to only perform parameter checking without generating the customized installation jobs. The result of the parameter checking is available in member FSNFPR0 in dataset FSN.ASFV3R3.JCLLIB. Use the protocol to verify your parameters chosen.

#### 2. Submit job FSNASJB0.

**Note:** After job submission please free-up FSN.ASFV3R3.JCLLIB because library FSN.ASFV3R3.JCLLIB. is allocated with DISP=OLD in job FSNASJB0.

After job completion the following output should be available:

- A protocol for the post installation in dataset FSN.ASFV3R3.JCLLIB member(FSNFPR0) including the list of jobs and other information available for further processing.
- The generated ready-to-run jobs you need to finish the installation of the selected "logical" parts for post-installation.
- Additional installation parts you need to complete your installation (for example, CICS tables, IMS stage 1 input).
- Utility execution jobs required for execution after the installation is complete.

**Note:** Jobs, installation parts and sample utility jobs are only generated when parameter DRYRUN is set to NO.

Check the job for successful completion by verifying the completion code which should be 0.

Check the job output listing for any error messages which may have occured due to syntactically incorrect specified parameters in file FSNASPA0.

3. Check the customization protocol:

Refer to member FSNFPR0 in dataset FSN.ASFV3R3.JCLLIB for verification of the specified parameter values. Evaluate any error and warning messages at the bottom of the protocol:

If errors were detected during parameter checking, no installation jobs have been generated. You will first have to correct the problem(s) and then resubmit job FSNASJB0.

If you did a dry run, change parameter DRYRUN to NO and rerun job FSNASJB0 to generate the installation jobs.

**Note:** After job generation (DRYRUN = NO), it might be necessary to generate the jobs again because one or more parameters in parameter file FSNASPA0 have not been set to the correct value.

#### Step 2b:

1. Run the generated jobs from dataset FSN.ASFV3R3.JCLLIB to complete your installation.

**Note:** The sequence for job submission is listed in protocol FSNFPR0.

Submit the jobs one by one and check the return code of the executed job **before** submitting the next job. This approach is necessary because some of the jobs require the successful completion of the previous jobs.

**Note:** All jobs should finish with a completion code of 0.

2. Take the generated additional installation parts and perform the described action for each of them.

Note: A list of these parts is available in protocol FSNFPR0.

# A.5 PHASE 3: Setup for Document Connect for ASF

The complete process for customizing and setting up for Document Connect for ASF is described in chapter 13 of the ASF Version 3 Release 3 Administration Guide, SH12-6734

This chapter is available in member FSNCPENU in library AFSNDAT0 as PDF-file.

### A.6 PHASE 4: Installation Verification

If you verify the installation in a language other than US English, you have to specify the corresponding national language command. The messages as described in the following will then appear in the appropriate language.

## A.6.1 Verify installation of ASF - Host Functions

### A.6.1.1 Verify Base functions (IMS and CICS)

- 1. Type transaction code **FSN0** in native CICS or in native IMS and press **ENTER**.
  - Result: The Sign-on panel is displayed. The language of the panel is the language you have specified during post installation for parameter SESLNG0 in parameter file FSNASPA0 on JCLLIB and in member FSNT000C (CICS) or in member FSNT000I (IMS) in library SRCELIBE.
- Type user ID xxxADM and password xxxADM (where xxx reflects the language you selected) and press ENTER.
  - Result: The main menu xxxSMADM of user xxxADM is displayed.
- 3. Type 3 and press ENTER.
  - Result: The "List User Profiles" panel xxxSLUPL is displayed.
- 4. Type xxxADM in field "Generic Item Name" and press ENTER.
  - Result: The "List of user IDs" panel xxxSLUPL is displayed.
- 5. Type **PWD** in field "Act" and press **ENTER**.
  - Result: The "Change Sign-on Password" panel is displayed.
- 6. Type a new password for **xxxADM** in field "New password" and in field "Confirm password" and press **ENTER**.
  - Result: The "List of user IDs" panel xxxSLUPL is displayed showing message "FSN1605I Password successfully updated."
- 7. Press F-key Cancel three times.
  - Result: The message "FSN101I Session terminated" is displayed.

#### A.6.1.2 Verify Document Composition functions

- 1. Repeat step 1 and step 2 (sign on again) with the new password for user xxxADM.
  - Result: The main menu xxxSMADM of user xxxADM is displayed.
- Type xxxSDC on the command line and press ENTER.
  - Result: The Document Composition panel is displayed.
- 3. Select option 3 Individual Letter on the Document Composition panel and press ENTER.

- Result: The "Write a Standard Document With Individual Text" panel is displayed.
- 4. Type 1 2 3 on the Selection line and press ENTER.
  - Result: The "Individual-Text Processing" panel is displayed.
- 5. Type some individual text on the displayed panel and press the F-key Exit.
  - Result: The "Write a Standard Document With Individual Text" panel is displayed.
- 6. Press the F-key **Endsel**. If you cannot find F-key **Endsel** you can get help by pressing F-key **More F-keys** to have extended F-keys displayed.
  - Result: The "You are prompted to enter specific data related to the document you are processing."
- 7. Fill in the necessary data and press **ENTER**.
  - Result: The Document Composition Termination panel is displayed.
- 8. On the Document Composition Termination panel select Action 3 Preview and press ENTER.
  - · Result: The sample document is displayed.
- 9. Press F-key Cancel.
  - Result:The Document Composition Termination panel is redisplayed.
- 10. Press F-key Cancel twice.
  - · Result: The Document Composition panel is redisplayed.
- 11. Press F-key Cancel.
  - Result: The main menu for the administrator XXXSMADM is redisplayed.

### A.6.1.3 Verify installation of a national language

**Note:** This step is only applicable if more than one language is installed.

- 1. Type user ID xxxADM and password xxxADM (where xxx is your base language) and press ENTER.
  - Result: The main menu xxxSMADM of user xxxADM is displayed.
- 2. Type xxxLMF9 on the command line and Press ENTER.
  - Result: The "User Profile Maintenance" panel is displayed.
- 3. Overtype in the User ID field **xxxADM** (your User ID of the previous step), mark session control settings with an **X**, and press **ENTER**.
  - · Result: The "Session Control Settings" panel is displayed.
- 4. Type in the session language field the language ID of your alternate language and press F-key Exit.
  - Result: The "User Profile Maintenance" panel is redisplayed with message "FSN320I Item ENUADM has been modified."
- 5. Press F-key Cancel twice.
  - Result: The message "FSN101I Session terminated" is displayed.

- 6. Log on again with xxxADM by repeating step 1 and step 2.
  - Result: The main menu xxxSMADM of user xxxADM and the F-keys are now displayed in the selected language.
  - Note: You can use your alternate transaction code for the selected language as defined in base tailoring (FSNT000C or FSNT000I) to get the sign-on panel also in this language.
- 7. Press F-key Cancel to logoff from the system.
  - Result: The message "FSN101I Session terminated" for the selected language is displayed.

## A.6.2 Verify installation of feature Document Connect for ASF

### A.6.2.1 Verify Login Function

1. Start Browser by entering http://hostname/web-application-name

**Note:** web-application-name is the name of the application as defined by the administrator.

- Result: The Login-panel is displayed. The language of the panel is the language which has been defined during system setup.
- Enter user ID xxxADM and password xxxADM in the appropriate fields of the Browser window. Change field Hostname if the system-name displayed as default is not correct, then click on LOGIN-Button

xxx reflects the language you selected

- Result: The main menu for the administrator of user xxxADM is displayed (xxxSMADM).
- 3. Verify this by moving the cursor to the Help Icon on the menu-bar
  - · Result: The help menu is displayed
- 4. In the help-menu select the entry Show item IDs
  - Result: The item-names are displayed in parenthesis for each item on the main menu.

### A.6.2.2 Verify Document Composition functions

- 1. Move the cursor within the work area and **press** the right mouse button.
  - · Result: The context menu is displayed showing the entries Properties, Help and Command line
- 2. Move the cursor to the entry Command line which now changes the colour to blue (gets emphasis).

Press the right mouse button.

- Result: The Command line Web Page Dialog window is displayed.
- 3. Enter xxx DC in the input field and click the OK-Button.
  - Result: The "Document Composition" menu is displayed.
- 4. Select the first sub-entry by moving the cursor to the entry called **Invitation to Interview** and double-click the left mouse button.
  - Result: The "Invitation to Interview" paragraph-selection tree is displayed with some of the paragraphs selected.
- 5. On the button bar select Finish selection.
  - Result: The parameter prompting window is displayed.
- 6. Fill in the necessary data and select **Finish prompting** on the button bar.
  - Result: The Document Composition Termination window is displayed.
- 7. On the Document Composition Termination window select **Preview**.

- Result: The sample document is displayed in a separate window.
- 8. Close the window showing the sample document.
  - Result: The Document Composition Termination window is redisplayed.
- 9. Click the **Close** on the button bar.
  - Result: A prompting message is displayed asking whether you intend to leave the application without saving the document.

### 10. Click **OK**.

• Result: The Login window is redisplayed.

# A.7 Migration from previous releases

The migration of your databases is already done during installation.

The following parts (programs and execution jobs) support the database migration:

| Figure 22. Migrate from Version 3 Release 1 to ASF Version 3 Release 3 |                       |                      |                                                                                |
|------------------------------------------------------------------------|-----------------------|----------------------|--------------------------------------------------------------------------------|
| Load<br>Module                                                         | Envi-<br>ron-<br>ment | Execution<br>Job     | Remarks                                                                        |
| FSNMGI2C                                                               | CICS                  | FSNMIGUC<br>FSNMI2GC | Copy users to V3 R2 UPL (only if migrating from V3 R1) Migration execution job |
| FSNMGI2I                                                               | IMS<br>IMS            | FSNMIGUI<br>FSNMI2GI | Copy users to V3 R2 UPL (only if migrating from V3 R1) Migration execution job |

| Figure 23. Migrate from Version 3 Release 2 to ASF Version 3 Release 3 |                       |                  |                                                        |
|------------------------------------------------------------------------|-----------------------|------------------|--------------------------------------------------------|
| Load<br>Module                                                         | Envi-<br>ron-<br>ment | Execution<br>Job | Remarks                                                |
|                                                                        | CICS                  | FSNMIGUC         | Copy users to V3 R2 UPL (only if migrating from V3 R1) |
| FSNMGI2C                                                               | CICS                  | FSNMI2GC         | Migration execution job                                |
|                                                                        | IMS                   | FSNMIGUI         | Copy users to V3 R2 UPL (only if migrating from V3 R1) |
| FSNMGI2I                                                               | IMS                   | FSNMI2GI         | Migration execution job                                |

| Figure 24. SLL Migration—Migrate from Version 3 Release 1 to ASF Version 3 Release 3 |                       |                  |                         |
|--------------------------------------------------------------------------------------|-----------------------|------------------|-------------------------|
| Load<br>Module                                                                       | Envi-<br>ron-<br>ment | Execution<br>Job | Remarks                 |
| FSNMSL2C                                                                             | CICS                  | FSNMI2SC         | Migration execution job |
| FSNMSL2I                                                                             | IMS                   | FSNMI2SI         | Migration execution job |

| Figure 25. SLL Migration—Migrate from Version 3 Release 2 to ASF Version 3 Release 3 |                       |                  |                         |
|--------------------------------------------------------------------------------------|-----------------------|------------------|-------------------------|
| Load<br>Module                                                                       | Envi-<br>ron-<br>ment | Execution<br>Job | Remarks                 |
| FSNMSL2C                                                                             | CICS                  | FSNMI2SC         | Migration execution job |
| FSNMSL2I                                                                             | IMS                   | FSNMI2SI         | Migration execution job |

| Figure 26. Migrate within ASF Version 3 Release 3 from VSAM /DL/I to DB2 |                       |                      |                                                                  |
|--------------------------------------------------------------------------|-----------------------|----------------------|------------------------------------------------------------------|
| Load<br>Module                                                           | Envi-<br>ron-<br>ment | Execution<br>Job     | Remarks                                                          |
|                                                                          | CICS                  | FSNMD2GC<br>FSNMD2SC | Copy the V3 R2 VSAM GIL to DB2<br>Copy the V3 R2 VSAM SLL to DB2 |
|                                                                          | IMS<br>IMS            | FSNMD2GI<br>FSNMD2SI | Copy the V3 R2 DL/I GIL to DB2<br>Copy the V3 R2 DL/I SLL to DB2 |

### A.8 How to fill the installation worksheet

The worksheet in Appendix F, "Installation worksheet" on page 84 shows the parameters needed together with the IBM suggested default value.

This chapter describes each parameter:

You find the the name of the parameter, the IBM default value, which is underlined, and alternative values, separated by |.

Then follows a description of the parameter together with additional information as length, relationships to other parameters etc.

Fill in the column "User value" in the worksheet with the values you choose for each of the parameters.

As a general recommendation it is suggested to adapt only the parameters for:

- Job card information (parameters JOBLIN1 to JOBLIN6)
- Data set qualifiers (parameters FSNHLQ, VSMHLQ)

Hint: Try to use one common value for these four parameters, it helps not getting lost in different ASF data set names.

- Disk volume names (parameters FSNVOL, VSMVOL)
- Data set names of prerequisite products
- In the parameter files FSNASPA0 and FSNENVxx all parameters are separated by double quotes. In the worksheet single quotes are used instead.

## A.9 Description of the parameters in parameter file FSNASPA0

## A.9.1 Installation part generation parameters

### DRYRUN = "YES" | "NO"

Allows you to run the customizer just for checking the parameters.

- NO: job generation and the customization will be done if no errors occurred.
- YES: only the customization parameters will be checked, no jobs are generated.

## A.9.2 JOB-specific parameters

### JOBLIN1 = "//\*" | Value

JCL job information: first line of JOB card

- · Value: the job information
- · Length of Value: as defined in your JES installation

### **JOBLIN2** = "//\*" | Value

JCL job information: second line of JOB card

- Value: the job information
- · Length of Value: as defined in your JES installation

### JOBLIN3 = "//\*" | Value

JCL job information: third line of JOB card

- Value: the job information
- · Length of Value: as defined in your JES installation

#### JOBLIN4 = "//\*" | Value

JCL job information: fourth line of JOB card

- Value: the job information
- Length of Value: as defined in your JES installation

#### JOBLIN5 = "//\*" | Value

JCL job information: fifth line of JOB card

- · Value: the job information
- · Length of Value: as defined in your JES installation

### JOBLIN6 = "//\*" | Value

JCL job information: sixth line of JOB card

- · Value: the job information
- Length of Value: as defined in your JES installation

### JOBOUTC = "\*" | Value

JCL job information: output class for SYSOUT data sets

- · Value: the job output class you use
- Length of Value: as defined in your JES installation

#### WDSK = "SYSDA" | Value

JCL job information: UNIT=SYSDA work disk parameter Only applicable if SMS is NOT installed.

· Value: the unit type you use · Length of Value: 1 to 6

### SDSK = "SYSDA" | Value

JCL job information: UNIT=SYSDA sort work disk parameter Only applicable if SMS is **NOT** installed.

· Value: the unit type you use Length of Value: 1 to 6

### SMS = "NO" | "YES"

Indicates whether DFSMS (Storage Management Subsystem) is installed or not If DFSMS is installed, no VOLSER and UNIT specification are generated in the installation jobs.

- NO: DFSMS is not installed
- YES: DFSMS is installed

Note: No DATACLAS or STORCLAS and so on is generated; this has to be inserted in JCL if applicable.

## A.9.3 Global parameters

### LKEDNAME = "IEWL" | Value

Name of the used Linkage Editor/Binder.

- · Value: the name in your installation
- · Length of Value: 1 to 4

### ASSNAME = "ASMA90" | Value

Name of the used Assembler.

- Value: the name in your installation
- Length of Value: 1 to 5

#### ASSOUT = "SYSLIN" | Value

Name of the assembler output DD statement.

- Value: the name in your installation
- Length of Value: 1 to 8

#### SORTLIB = "SYS1.SORTLIB" | Value

The data set name of the library containing SORT/MERGE.

· Value: the data set name in your installation

• Length of Value: 1 to 44

### CODEPAGE = "1140" | Value

Indicates which terminal keyboard will be used when you work with a member on the SRCELIB library.

This parameter is used to create the sample jobs for code page translation using program FSNACPM (jobs: FSNUACPF and FSNUACPT).

For details see description of program FSNACPM in the Administration Guide, SH12-6734.

The value of this parameter must match the value of the default keyboard codepage ID (INSTKB) that you have specified in member FSNT000C (CICS) or in member FSNT000I (IMS) in library SRCELIB.

This parameter is used during phase 2 only.

- 1140: Terminal Group 2: Brazil, Canada, Netherlands, Portugal, USA
- 1141: Terminal Group 2: Austria, Germany
- 1142: Terminal Group 2: Denmark, Norway
- 1143: Terminal Group 2: Finland, Sweden
- 1144: Terminal Group 2: Italy
- 1145: Terminal Group 2: Spain, Latin America (Spanish spaking)
- 1146: Terminal Group 2: United Kingdom
- 1147: Terminal Group 2: France
- 1148: Terminal Group 2: Belgium, Switzerland
- 1149: Terminal Group 2: Iceland

#### FSNHLQ = "FSN.ASFV3R3" | Value

The high-level qualifier for non-VSAM data sets. The following ASF data sets will be allocated and/or accessed under this qualifier:

- SMP/E distribution libraries: FSN.ASFV3R3.AFSNxxxx.
- SMP/E target libraries: FSN.ASFV3R3.SFSNxxxx.
- Additional ASF non-VSAM data sets

• Value: the qualifier

• Length of Value: 1 to 26

Note: The value for FSNHLQ has to match the HLQ from SMP/E job FSNALLOC

### VSMHLQ = "FSN.ASFV3R3" | Value

The high-level qualifier for ASF VSAM data sets

· Value: the qualifier

• Length of Value: 1 to 26

### FSNUNIT = "SYSDA" | Value

The Direct-Access Storage Device (DASD) on which the product specific non-VSAM data sets are to be allocated. This must be one of the valid unit names on your system.

Only applicable if SMS is **NOT** installed.

· Value: the unit type you use · Length of Value: 1 to 6

#### VSMUNIT = "SYSDA" | Value

The Direct-Access Storage Device (DASD) on which the product specific VSAM data sets are to be allocated. This must be one of the valid unit names on your system.

Only applicable if SMS is **NOT** installed.

 Value: the unit type you use • Length of Value: 1 to 6

#### FSNVOL = "NONE" | Value

The volume serial identifier of the volume on which the product-specific non-VSAM data sets are to be allocated.

Only applicable if SMS is **NOT** installed.

Value: the volume or NONE (see note below)

Length of Value: 1 to 6

Note: If you specify NONE as value for parameter FSNVOL, the generation of the VOL=SER= JCL statement within the allocations of the non-VSAM data sets is suppressed.

#### VSMVOL = "NONE" | Value

The volume serial identifier of the volume on which the product-specific VSAM data sets are to be allocated.

Only applicable if SMS is **NOT** installed.

- Value: the volume or NONE (see note below)
- · Length of Value: 1 to 6

Note: If you specify NONE as value for parameter VSMVOL, the generation of the VOLSER within the VSAM definition is suppressed.

## A.9.4 LE/370-specific information

### LELKED = "SYS1.SCEELKED" | Value

LE/370 link library data set name

• Value: the data set name in your installation

• Length of Value: 1 to 44

#### LERUN = "SYS1.SCEERUN" | Value

LE/370 runtime library data set name

• Value: the data set name in your installation

• Length of Value: 1 to 44

#### LERUN1 = "SYS1.SCEECICS" | Value

LE/370 runtime library data set name for CICS

• Value: the data set name in your installation

Length of Value: 1 to 44

### LECOMP = "SYS1.SIELCOMP" | Value

LE/370 PL/1 Compiler data set name

• Value: the data set name in your installation

• Length of Value: 1 to 44

## A.9.5 Migration-specific parameters

#### MIGRATE = "0" | Value

Indicates from which previous release the migration should be done.

- **0** No migration should be done (no jobs will be generated)
- 1 Migration from Application Support Facility V3 R1 (5655-002)
- 2 Migration from Application Support Facility V3 R2 (5655-002)

### A.9.5.1 CICS-specific migration information

### MIGGIL = "ASF320.GIL" | Value

The data set name of the General Information Library (GIL) which you want to be migrated.

This parameter is used for CICS only.

• Value: the data set name in your installation

• Length of Value: 1 to 44

### MIGSLL = "ASF320.SLL" | Value

The data set name of the Saved Document Library (SLL) which you want to be migrated.

This parameter is only required if you install in a CICS environment.

• Value: the data set name in your installation

Length of Value: 1 to 44

#### **CMGLCYL1** = "10" | "Value"

Number of primary cylinders for the temporary General Information Library (GIL), used during migration.

· Value: number of primary cylinders

· Length of Value: 1 to 3

### **CMGLCYL2** = "1" | "Value"

Number of secondary cylinders for the temporary General Information Library (GIL), used during

· Value: number of secondary cylinders

• Length of Value: 1 to 3

### CMSLCYL1 = "1" | "Value"

Number of primary cylinders for the temporary Saved Document Library (SLL), used during migration.

· Value: number of primary cylinders

· Length of Value: 1 to 3

### CMSLCYL2 = "1" | "Value"

Number of secondary cylinders for the temporary Saved Document Library (SLL), used during migration.

· Value: number of secondary cylinders

· Length of Value: 1 to 3

#### MIGUPL = "ASF320.UPL" | Value

The data set name of the User Profile Library (UPL) which you want to have migrated.

This parameter is only necessary if you migrate from ASF V3 R1 in a CICS environment.

• Value: the data set name in your installation

· Length of Value: 1 to 44

### A.9.5.2 IMS-specific migration information

### MIGGILI = "ASF320.IMS.GIL" | Value

The data set name of the General Information Library (GIL) which you want to be migrated.

This parameter is used for IMS only.

· Value: the data set name in your installation

• Length of Value: 1 to 44

#### MIGGILIX = "ASF320.IMS.GILX" | Value

The index data set name of the General Information Library (GIL) which you want to be migrated.

This parameter is only used for IMS and only if your GIL to migrate is HIDAM.

Value: the data set name in your installation

• Length of Value: 1 to 44

#### MIGGXLI = "ASF320.IMS.GXL" | Value

The alternate index data set name of the General Information Library (GIL) which you want to be migrated.

This parameter is only used for IMS and only if your GIL to migrate is HIDAM.

Value: the data set name in your installation

• Length of Value: 1 to 44

#### MIGGXLIO = "ASF320.IMS.GXLO" | Value

The alternate index overflow data set name of the General Information Library (GIL) which you want to be migrated.

This parameter is only used for IMS and only if your GIL to migrate is HIDAM.

• Value: the data set name in your installation

• Length of Value: 1 to 44

### MIGSLLI = "ASF320.IMS.SLL" | Value

The data set name of the Saved Document Library (SLL) which you want to be migrated.

Value: the data set name in your installation

• Length of Value: 1 to 44

### MIGSLLIX = "ASF320.IMS.SLLX" | Value

The index data set name of the Saved Document Library (SLL) which you want to be migrated.

This parameter is only used for IMS only and only if your SLL to be migrated is HIDAM organized.

• Value: the data set name in your installation

• Length of Value: 1 to 44

#### IMGLSZ = "4096" | "Value"

CISIZE for records of the General Information Library (GIL) to be migrated. and is only applicable if INSTIMS = YES is specified.

Value: CISIZE for your GIL library to be migrated

• Length of Value: 1 to 5

#### IMGLCYL1 = "10" | "Value"

Number of primary cylinders for the temporary HIDAM General Information Library (GIL), used during migration.

Value: number of primary cylinders for MIG.GIL and TMP.GIL

• Length of Value: 1 to 3

#### IMGLCYL2 = "1" | "Value"

Number of secondary cylinders for the temporary HIDAM General Information Library (GIL), used during migration.

Value: number of secondary cylinders for MIG.GIL and TMP.GIL

• Length of Value: 1 to 3

#### IMGXCYL1 = "1" | "Value"

Number of primary cylinders for the General Information Library (GIL), used during migration.

- Value: number of primary cylinders for MIG.GIL and TMP.GIL index cluster
- · Length of Value: 1 to 3

#### IMGXCYL2 = "1" | "Value"

Number of secondary cylinders for the General Information Library (GIL), used during migration.

- Value: number of secondary cylinders for MIG.GIL and TMP.GIL index cluster
- · Length of Value: 1 to 3

### IMSLSZ = <u>"4096"</u> | "Value"

CISIZE for records of the Saved-Document Library (SLL) to be migrated.

This parameter is only applicable if INSTIMS = YES is specified.

- Value: CISIZE for your SLL library to be migrated
- Length of Value: 1 to 5

#### IMSLCYL1 = "1" | "Value"

Number of primary cylinders for the temporary HIDAM Saved Document Library (SLL), used during migration.

- Value: number of primary cylinders for MIG.SLL and TMP.SLL
- Length of Value: 1 to 3

### IMSLCYL2 = "1" | "Value"

Number of secondary cylinders for the temporary HIDAM Saved Document Library (SLL), used during migration.

- Value: number of secondary cylinders for MIG.SLL and TMP.SLL
- · Length of Value: 1 to 3

#### IMSXCYL1 = "1" | "Value"

Number of primary cylinders for the Saved Document Library (SLL), used during migration. It is used during phase 2 only.

- Value: number of primary cylinders for MIG.SLL and TMP.SLL index cluster
- Length of Value: 1 to 3

### IMSXCYL2 = "1" | "Value"

Number of secondary cylinders for the Saved Document Library (SLL), used during migration.

- Value: number of secondary cylinders for MIG.SLL and TMP.SLL index cluster
- Length of Value: 1 to 3

### A.9.5.3 Migrating from ASF Version 3 Release 1

#### MIGUPLI = "ASF320.IMS.UPL" | Value

The data set name of the User Profile Library (UPL) which you used under ASF V3 R1.

This parameter is only necessary if you migrate from ASF V3 R1 in an IMS environment.

- Value: the data set name in your installation
- Length of Value: 1 to 44

#### MIGUPLIX = "ASF320.IMS.UPLX" | Value

The index data set name of the User Profile Library (UPL) which you used under ASF V3 R1.

This parameter is only necessary if you migrate from ASF V3 R1 in an IMS environment.

- Value: the data set name in your installation
- Length of Value: 1 to 44

### A.9.5.4 Migrating from ASF Version 3 Release 2

#### MIGUPLI = "ASF320.IMS.UPL" | Value

The data set name of the User Profile Library (UPL) which you used under ASF V3 R2.

This parameter is only necessary if you migrate from ASF V3 R2 in an IMS environment.

- Value: the data set name in your installation
- Length of Value: 1 to 44

#### MIGUPLIX = "ASF320.IMS.UPLX" | Value

The index data set name of the User Profile Library (UPL) which you used under ASF V3 R2.

This parameter is only necessary if you migrate from ASF V3 R2 in an IMS environment.

- Value: the data set name in your installation
- Length of Value: 1 to 44

## A.9.6 CICS-specific parameters

### A.9.6.1 CICS global parameters

#### INSTCICS = "NO" | "YES"

Installation Indicator: Indicates whether you will run your installation in a CICS environment or not.

- NO: ASF, the features and the languages are not used in a CICS environment. No installation parts (Jobs, Tables, Data sets etc) for CICS environment are generated.
- YES: ASF, the features and the languages are used in a CICS environment. All parts needed to run in a CICS environment are generated.

#### FSNPROF = "FSNRPRO" | "Value"

**PROFILE NAME** 

Note: For detailed information about the PROFILE NAME, see the CICS/TS Resource Definition GUIDE SC34-5990.

Value: the profile name

• Length of Value: 1 to 8

#### RECOVERY = "BACKOUTONLY" | "NONE" | "ALL"

Indicates the recovery to be done for ASF data sets.

This parameter is used for the RDO definitions of the ASF vital data sets. The work data sets are defined with RECOVERY(NONE).

Note: For detailed information about the RECOVERY parameter, see the CICS/TS Resource Definition Guide SC34-5990.

- NONE: No recovery logging for ASF data sets
- · BACKOUTONLY: Log before images to the system log
- ALL: Log before images to the system log, and after images to the journal specified in parameter **RECOVLOG**

#### RECOVLOG = "NO" | "Value"

Specifies the journal after images for forward recovery are written to.

This parameter is only used if RECOVERY = ALL is specified.

Note: For detailed information about the RECOVERY parameter, see the CICS/TS Resource Definition Guide SC34-5990.

- NO: Forward recovery not used
- Value: Any value in the range 1 through 99

### ERRPREF = "FSN" | "Value"

Transaction Prefix for error handler program FSNERRH

This parameter is used during phase 2 only.

The value of this parameter must match the value of the transaction prefix specified in parameter ASPREF in the members FSNT000C and FSNT100C in library SRCELIB.

If you use more than one transaction family (more than one FSNTTXC macro within FSNT000C), the prefix for FSNERRH must match **one** of the ASPREF values you specified.

All transaction families you use are supported by the the same error handler transaction (only one is needed).

Value: the transaction prefix

• Length of Value: 3

#### TCTDISP = "0" | "Value"

Offset of the TCTUA part of Application Support Facility within the TCTUA

The value of this parameter must match the value of the TCTUA offset (TCTDISP) you have specified in member FSNT000C in library SRCELIB.

#### Note:

ASF needs 16 bytes within the TCTUA

The default value of '0' assumes that the ASF part starts at the beginning of the TCTUA (offset 0).

The maximum TCTUA size can be 256 bytes. Therefore the highest possible offset for ASF can be 240 (the last 16 bytes for ASF).

Example: If you have specified a TCTUALENGTH of 150 in the TCT for your terminals and your applications need this 150 bytes, increase the TCTUALENGTH to 166 and set the TCTDISP parameter to 150 (next free byte minus 1).

· Value: the TCTUA offset for ASF

· Length of Value: 1 to 3

#### CICSLIB = "SYS1.SDFHLOAD" | Value

CICS LOAD LIBRARY data set name

· Value: the data set name in your installation

• Length of Value: 1 to 44

### CICSMAC = "SYS1.SDFHMAC" | Value

CICS MACLIB data set name

• Value: the data set name used in your installation

• Length of Value: 1 to 44

#### CICSCSD = "FSN.ASFV3R3.DFHCSD" | Value

CICS CSD data set name. This data set will be used for the RDO definitions created during follow-on installation.

· Value: the data set name in your installation

• Length of Value: 1 to 44

#### TBLSUFF = "AS" | "Value"

The suffix used for your CICS tables.

• Value: the CICS table suffix

• Length of Value: 1 to 2

### FSNGROUP = "FSNRGROU" | "Value"

GROUP name of the group that will contain ASF definitions.

· Value: the GROUP name · Length of Value: 1 to 8

### FSNLIST = "FSNRLIST" | "Value"

GROUPLIST used in your CICS start-up job

The value specified in parameter FSNGROUP will be added to this list by job FSNIRDO.

• Value: the GROUPLIST name used in your CICS start-up job

· Length of Value: 1 to 8

### A.9.6.2 CICS VSAM cluster definitions

### **UPLCYL1** = "1" | "Value"

Number of primary cylinders for your User Profile Library (UPL) used for cluster definition.

This parameter is only applicable if INSTCICS = YES is specified.

- · Value: number of primary cylinders for UPL
- · Length of Value: 1 to 3

#### **UPLCYL2 = "1" | "Value"**

Number of secondary cylinders for your User Profile Library (UPL) used for cluster definition.

This parameter is only applicable if INSTCICS = YES is specified.

- Value: number of secondary cylinders for UPL
- Length of Value: 1 to 3

#### GILSZ = "6144" | "Value"

CISIZE for records of the General Information Library (GIL).

This parameter is only applicable if INSTCICS = YES is specified.

- Value: CISIZE for your GIL library
- Length of Value: 1 to 5

The parameter value must

- Be in the range of 6144 through 32768:
- Be a multiple of 512 (N x 512) if it is in the range of 6144 through 8192
- Be a multiple of 2048 (N x 2048) if it is in the range of 8192 through 32768

 Match the value of the GIL length specified in parameter GILLTH in member FSNT000C in library SRCELIB.

Note: If you want to migrate from a previous release, the GILSZ parameter must not be less than your GIL you want to migrate.

ASF assumes that one record of the maximum record size will exist within the control interval. GILSZ is used to define the CONTROLINTERVALSIZE (CISIZE) parameter and the RECORDSIZE parameter in the cluster definition job. The formula used for the calculation of RECORDSIZE is CISIZE - 32.

#### GILCYL1 = "10" | "Value"

Number of primary cylinders for your General Information Library (GIL) used for cluster definition.

This parameter is only used during phase 2 and is only applicable if INSTCICS = YES is specified.

- · Value: number of primary cylinders for GIL
- Length of Value: 1 to 3

### GILCYL2 = "1" | "Value"

Number of secondary cylinders for your General Information Library (GIL) used for cluster definition.

This parameter is only applicable if INSTCICS = YES is specified.

- · Value: number of secondary cylinders for GIL
- Length of Value: 1 to 3

#### **GXLCYL1** = "1" | "Value"

Number of primary cylinders for your GIL Alternate Index Library (GXL) used for cluster definition.

This parameter is only applicable if INSTCICS = YES is specified.

- · Value: number of primary cylinders for GXL
- Length of Value: 1 to 3

#### **GXLCYL2 = "1" | "Value"**

Number of secondary cylinders for your GIL Alternate Index Library (GXL) used for cluster definition.

This parameter is only applicable if INSTCICS = YES is specified.

- Value: number of secondary cylinders for GXL
- · Length of Value: 1 to 3

#### ISLSZ = "8192" | "Value"

CISIZE for records of the work data sets USL, ISL, WSL and ZSL.

This parameter is only applicable if INSTCICS = YES is specified.

- Value: CISIZE for your USL, ISL, ZSL, WSL and SPA library
- Length of Value: 1 to 5

The parameter value must

- Be in the range of 8192 through 32768
- Be a multiple of 2048 (N x 2048)

 Match the value of the ISL length specified in parameter ISLLTH in member FSNT000C in library SRCELIB.

Note: If you want to migrate a SLL from a previous release, the ISLSZ parameter must not be less than your SLL you want to migrate.

ASF assumes that one record of the maximum record size will exist within the control interval. ISLSZ is used to define the CONTROLINTERVALSIZE (CISIZE) parameter and the RECORDSIZE parameter in the cluster definition job. The formula used for the calculation of RECORDSIZE is CISIZE - 7.

#### ISLCYL1 = "1" | "Value"

Number of primary cylinders for your Internal System Library (ISL) used for cluster definition.

This parameter is only applicable if INSTCICS = YES is specified.

- · Value: number of primary cylinders for ISL
- · Length of Value: 1 to 3

#### ISLCYL2 = "1" | "Value"

Number of secondary cylinders for your Internal System Library (ISL) used for cluster definition.

This parameter is only applicable if INSTCICS = YES is specified.

- · Value: number of secondary cylinders for ISL
- · Length of Value: 1 to 3

#### WSLCYL1 = "1" | "Value"

Number of primary cylinders for your Internal System Library (WSL) used for cluster definition.

This parameter is only applicable if INSTCICS = YES is specified.

- Value: number of primary cylinders for WSL
- Length of Value: 1 to 3

#### **WSLCYL2 = "1" | "Value"**

Number of secondary cylinders for your Internal System Library (WSL) used for cluster definition.

This parameter is only applicable if INSTCICS = YES is specified.

- Value: number of secondary cylinders for WSL
- Length of Value: 1 to 3

#### **USLCYL1** = "1" | "Value"

Number of primary cylinders for your User System Library (USL) used for cluster definition.

This parameter is only applicable if INSTCICS = YES is specified.

- Value: number of primary cylinders for USL
- Length of Value: 1 to 3

#### USLCYL2 = "1" | "Value"

Number of secondary cylinders for your User System Library (USL) used for cluster definition.

This parameter is only applicable if INSTCICS = YES is specified.

- Value: number of secondary cylinders for USL
- Length of Value: 1 to 3

### ZSLCYL1 = "1" | "Value"

Number of primary cylinders for your Internal System Library ZSL used for cluster definition.

This parameter is only applicable if INSTCICS = YES is specified.

- · Value: number of primary cylinders for ZSL
- Length of Value: 1 to 3

### **ZSLCYL2** = "1" | "Value"

Number of secondary cylinders for your Internal System Library ZSL used for cluster definition.

This parameter is only applicable if INSTCICS = YES is specified.

- Value: number of secondary cylinders for ZSL
- · Length of Value: 1 to 3

### CLLCYL1 = "1" | "Value"

Number of primary cylinders for your Completed Document Library (CLL) used for cluster definition.

This parameter is only applicable if INSTCICS = YES is specified.

- · Value: number of primary cylinders for CLL
- Length of Value: 1 to 3

#### CLLCYL2 = "1" | "Value"

Number of secondary cylinders for your Completed Document Library (CLL) used for cluster definition.

This parameter is only applicable if INSTCICS = YES is specified.

- · Value: number of secondary cylinders for CLL
- · Length of Value: 1 to 3

#### **SLLCYL1** = "1" | "Value"

Number of primary cylinders for your Saved Document Library (SLL) used for cluster definition.

This parameter is only used during phase 2 and is only applicable if INSTCICS = YES is specified.

- · Value: number of primary cylinders for SLL
- Length of Value: 1 to 3

### **SLLCYL2** = "1" | "Value"

Number of secondary cylinders for your Saved Document Library (SLL) used for cluster definition.

This parameter is only applicable if INSTCICS = YES is specified.

- · Value: number of secondary cylinders for SLL
- Length of Value: 1 to 3

#### **FLLCYL1** = "1" | "Value"

Number of primary cylinders for your Formatted Document Library (FLL) used for cluster definition.

This parameter is only used during phase 2 and is only applicable if INSTCICS = YES is specified.

- Value: number of primary cylinders for FLL
- · Length of Value: 1 to 3

### FLLCYL2 = "1" | "Value"

Number of secondary cylinders for your Formatted Document Library (FLL) used for cluster definition.

This parameter is only applicable if INSTCICS = YES is specified.

- · Value: number of secondary cylinders for FLL
- Length of Value: 1 to 3

## DJLCYL1 = "1" | "Value"

Number of primary cylinders for your Document JCL Library (DJL) used for cluster definition.

This parameter is only applicable if INSTCICS = YES is specified.

- Value: number of primary cylinders for DJL
- · Length of Value: 1 to 3

### DJLCYL2 = "1" | "Value"

Number of secondary cylinders for your Document JCL Library (DJL) used for cluster definition.

This parameter is only applicable if INSTCICS = YES is specified.

- · Value: number of secondary cylinders for DJL
- · Length of Value: 1 to 3

#### **EXPCYL1 = "1" | "Value"**

Number of primary cylinders for your document export data set used for cluster definition.

This parameter is only used during phase 2 and is only applicable if INSTCICS = YES is specified.

- · Value: number of primary cylinders for the document export data set
- Length of Value: 1 to 3

### **EXPCYL2** = "1" | "Value"

Number of secondary cylinders for your document export data set used for cluster definition.

This parameter is only applicable if INSTCICS = YES is specified.

- · Value: number of secondary cylinders for the document export data set
- · Length of Value: 1 to 3

## A.9.7 IMS-specific parameters

## A.9.7.1 IMS global parameters

### INSTIMS = "NO" | "YES"

Installation Indicator: Indicates whether you will run your installation in an IMS environment or not.

- NO: ASF, the features and the languages are not used in a IMS environment. No installation parts (Jobs, Tables, Data sets etc) for IMS environment are generated.
- YES: ASF, the features, and the languages are used in a IMS environment. All parts needed to run in a IMS environment are generated.

#### CONV = "NO" | "YES"

Indicates whether ASF is used in conversational mode or not

If this parameter is set to YES, the sample STAGE 1 input will be generated for conversational usage of ASF.

Note: The parameter CONV is independent from the parameter NONCONV. You can set both parameters to YES if you want to use ASF in conversational and nonconversational mode.

If both parameters are set to YES, the sample STAGE 1 input for nonconversational mode will be built with prefix: 'FSS'

- · YES: ASF is used in conversational mode
- NO: ASF is NOT used in conversational mode

### NONCONV = "YES" | "NO"

Indicates whether ASF is used in nonconversational mode or not

If this parameter is set to YES, the sample STAGE 1 input will be generated for nonconversational usage of ASF

Note: The parameter NONCONV is independent from the parameter CONV. You can set both parameters to YES if you want to use ASF in conversational and nonconversational mode.

If both parameters are set to YES, the sample STAGE 1 input for nonconversational mode will be built with prefix: 'FSS'

- YES: ASF is used in nonconversational mode
- NO: ASF is NOT used in nonconversational mode

### RESLIB = "IMS710.RESLIB" | Value

IMS resident library

- Value: the data set name in your installation
- Length of Value: 1 to 44

#### DBDLIB = "IMS710.DBDLIB" | Value

The name of the data set that containing the DBDs.

- Value: the data set name in your installation
- Length of Value: 1 to 44

#### PSBLIB = "IMS710.PSBLIB" | Value

The name of the data set containing the PSBs.

Value: the data set name in your installation

• Length of Value: 1 to 44

#### ACBLIB = "IMS710.ACBLIB" | Value

The name of the data set that containing the ACBs.

- Value: the data set name in your installation
- Length of Value: 1 to 44

### PROCLIB = "IMS710.PROCLIB" | Value

The name of the IMS procedure library.

- Value: the data set name in your installation
- Length of Value: 1 to 44

#### RECON1 = "IMS710.RECON1" | Value

The name of the IMS RECON data set 1.

- Value: the data set name in your installation
- Length of Value: 1 to 44

#### RECON2 = "IMS710.RECON2" | Value

The name of the IMS RECON data set 2.

- Value: the data set name in your installation
- Length of Value: 1 to 44

#### RECON3 = "IMS710.RECON3" | Value

The name of the IMS RECON data set 3.

- Value: the data set name in your installation
- Length of Value: 1 to 44

#### IMSGUTL = "MFSUTL" | Value

The name of the procedure you use to assemble MFS formats.

- Value: the procedure name in your installation
- Length of Value: as defined in your JES installation

#### IMSGDBD = "DBDGEN" | Value

The name of the procedure you use to assemble DBDs.

- Value: the procedure name in your installation
- · Length of Value: as defined in your JES installation

#### IMSGPSB = "PSBGEN" | Value

The name of the procedure you use to assemble PSBs.

- Value: the procedure name in your installation
- Length of Value: as defined in your JES installation

### IMSGACB = "ACBGEN" | Value

The name of the procedure you use for ACB generation.

- Value: the procedure name in your installation
- Length of Value: as defined in your JES installation

#### IMSGDLI = "DLIBATCH" | Value

The name of your IMS DL/I procedure.

- Value: the procedure name in your installation
- · Length of Value: as defined in your JES installation

### **DEVICE** = <u>"3390"</u> | Value

The physical storage device type on which the data sets will be stored This value is used during DBDGEN

**Note:** For details about the DEVICE parameter see:

IMS Utilities Reference

- Value: the values supported for DBDGEN
- Length of Value: 4

### A.9.7.2 IMS VSAM cluster definitions

#### ISPACYL1 = "1" | "Value"

Number of primary cylinders for your Scratch Pad Area Library (SPA) used for cluster definition.

This parameter is only applicable if INSTIMS = YES is specified.

- · Value: number of primary cylinders for SPA
- Length of Value: 1 to 3

### ISPACYL2 = "1" | "Value"

Number of secondary cylinders for your Scratch Pad Area Library (SPA) used for cluster definition.

This parameter is only applicable if INSTIMS = YES is specified.

- · Value: number of secondary cylinders for SPA
- Length of Value: 1 to 3

### IGILSZ = "6144" | "Value"

CISIZE for records of the General Information Library (GIL).

This parameter is only applicable if INSTIMS = YES is specified.

- · Value: CISIZE for your GIL library
- Length of Value: 1 to 5

The parameter value must

Be in the range of 6144 through 32768

- Be a multiple of 512 (N x 512) if it is in the range of 6144 through 8192
- Be a multiple of 2048 (N x 2048) if it is in the range of 8192 through 32768
- Match the value of the GIL length specified in parameter GILLTH in member FSNT000I in library SRCELIB.

Note: If you want to migrate from a previous release, the IGILSZ parameter must not be less than your GIL you want to migrate

ASF assumes that one record of the maximum record size will exist within the control interval. IGILSZ is used to define the CONTROLINTERVALSIZE (CISIZE) parameter and the RECORDSIZE parameter in the cluster definition job. The formula used for the calculation of RECORDSIZE is CISIZE - 32.

### IGILCYL1 = "10" | "Value"

Number of primary cylinders for your General Information Library (GIL) used for cluster definition.

This parameter is only applicable if INSTIMS = YES is specified.

- · Value: number of primary cylinders for GIL
- Length of Value: 1 to 3

#### IGILCYL2 = "1" | "Value"

Number of secondary cylinders for your General Information Library (GIL) used for cluster definition.

This parameter is only applicable if INSTIMS = YES is specified.

- Value: number of secondary cylinders for GIL
- Length of Value: 1 to 3

#### IGLXCYL1 = "1" | "Value"

Number of primary cylinders for the Index Cluster of the GIL used for cluster definition.

This parameter is only applicable if INSTIMS = YES is specified.

- · Value: number of primary cylinders for GIL index cluster
- · Length of Value: 1 to 3

#### IGLXCYL2 = "1" | "Value"

Number of secondary cylinders for the Index Cluster of the GIL used for cluster definition.

This parameter is only applicable if INSTIMS = YES is specified.

- · Value: number of secondary cylinders for GIL index cluster
- · Length of Value: 1 to 3

#### IGXLCYL1 = "1" | "Value"

Number of primary cylinders for your GIL Alternate Index Library (GXL) used for cluster definition.

This parameter is only applicable if INSTIMS = YES is specified.

- Value: number of primary cylinders for GXL
- Length of Value: 1 to 3

#### IGXLCYL2 = "1" | "Value"

Number of secondary cylinders for your GIL Alternate Index Library (GXL) used for cluster definition.

This parameter is only applicable if INSTIMS = YES is specified.

Value: number of secondary cylinders for GXL

Length of Value: 1 to 3

#### IGXOCYL1 = "1" | "Value"

Number of primary cylinders for the index cluster of the GIL Alternate Index Library (GXO) used for cluster definition.

This parameter is only applicable if INSTIMS = YES is specified.

· Value: number of primary cylinders for GXL index cluster

• Length of Value: 1 to 3

#### IGXOCYL2 = "1" | "Value"

Number of secondary cylinders for the index cluster of the GIL Alternate Index Library (GXO) used for cluster definition.

This parameter is only applicable if INSTIMS = YES is specified.

· Value: number of secondary cylinders for GXL index cluster

• Length of Value: 1 to 3

#### IISLSZ = "8192" | "Value"

CISIZE for records of the work data sets USL, ISL, WSL and ZSL, and SPA.

This parameter is only applicable if INSTIMS = YES is specified.

Value: CISIZE for your USL, ISL, WSL, USL, and SPA library

• Length of Value: 1 to 5

The parameter value must

- Be in the range of 8192 through 32768:
- Be a multiple of 2048 (N x 2048)
- Match the value of the ISL length specified in parameter ISLLTH in member FSNT000I in library SRCELIB.

Note: If you want to migrate a SLL from a previous release, the IISLSZ parameter must not be less than your SLL you want to migrate.

ASF assumes that one record of the maximum record size will exist within the control interval. IISLSZ is used to define the CONTROLINTERVALSIZE (CISIZE) parameter and the RECORDSIZE parameter in the cluster definition job. The formula used for the calculation of RECORDSIZE is CISIZE - 32.

#### IISLCYL1 = "1" | "Value"

Number of primary cylinders for your Internal System Library (ISL) used for cluster definition.

This parameter is only used during phase 2 and is only applicable if INSTIMS = YES is specified.

Value: number of primary cylinders for ISL

· Length of Value: 1 to 3

#### IISLCYL2 = "1" | "Value"

Number of secondary cylinders for your Internal System Library (ISL) used for cluster definition.

This parameter is only applicable if INSTIMS = YES is specified.

- · Value: number of secondary cylinders for ISL
- · Length of Value: 1 to 3

#### IWSLCYL1 = "1" | "Value"

Number of primary cylinders for your Internal System Library (WSL) used for cluster definition.

This parameter is only used during phase 2 and is only applicable if INSTIMS = YES is specified.

- · Value: number of primary cylinders for WSL
- · Length of Value: 1 to 3

### IWSLCYL2 = "1" | "Value"

Number of secondary cylinders for your Internal System Library (WSL) used for cluster definition.

This parameter is only applicable if INSTIMS = YES is specified.

- Value: number of secondary cylinders for WSL
- Length of Value: 1 to 3

### IUPLCYL1 = "1" | "Value"

Number of primary cylinders for your User Profile Library (UPL) used for cluster definition.

This parameter is only applicable if INSTIMS = YES is specified.

- Value: number of primary cylinders for UPL
- Length of Value: 1 to 3

#### IUPLCYL2 = "1" | "Value"

Number of secondary cylinders for your User Profile Library (UPL) used for cluster definition.

This parameter is only applicable if INSTIMS = YES is specified.

- Value: number of secondary cylinders for UPL
- · Length of Value: 1 to 3

#### IULXCYL1 = "1" | "Value"

Number of primary cylinders for the Index Cluster of the UPL used for cluster definition.

This parameter is only applicable if INSTIMS = YES is specified.

- · Value: number of primary cylinders for UPL index cluster
- Length of Value: 1 to 3

#### IULXCYL2 = "1" | "Value"

Number of secondary cylinders for the Index Cluster of the UPL used for cluster definition.

This parameter is only applicable if INSTIMS = YES is specified.

- Value: number of secondary cylinders for UPL index cluster
- Length of Value: 1 to 3

### IUSLCYL1 = "1" | "Value"

Number of primary cylinders for your User System Library (USL) used for cluster definition.

This parameter is applicable only if INSTIMS = YES is specified.

- · Value: number of primary cylinders for USL
- Length of Value: 1 to 3

### IUSLCYL2 = "1" | "Value"

Number of secondary cylinders for your User System Library (USL) used for cluster definition.

This parameter is applicable only if INSTIMS = YES is specified.

- Value: number of secondary cylinders for USL
- · Length of Value: 1 to 3

#### IUSXCYL1 = "1" | "Value"

Number of primary cylinders for the Index Cluster of the USL used for cluster definition.

This parameter is applicable only if INSTIMS = YES is specified.

- · Value: number of primary cylinders for USL index cluster
- Length of Value: 1 to 3

#### IUSXCYL2 = "1" | "Value"

Number of secondary cylinders for the Index Cluster of the USL used for cluster definition.

This parameter is applicable only if INSTIMS = YES is specified.

- · Value: number of secondary cylinders for USL index cluster
- · Length of Value: 1 to 3

### IZSLCYL1 = "1" | "Value"

Number of primary cylinders for your Internal System Library (ZSL) used for cluster definition.

This parameter is applicable only if INSTIMS = YES is specified.

- · Value: number of primary cylinders for ZSL
- Length of Value: 1 to 3

### IZSLCYL2 = "1" | "Value"

Number of secondary cylinders for your Internal System Library (ZSL) used for cluster definition.

This parameter is applicable only if INSTIMS = YES is specified.

- · Value: number of secondary cylinders for ZSL
- Length of Value: 1 to 3

#### ICLLCYL1 = "1" | "Value"

Number of primary cylinders for your Completed Document Library (CLL) used for cluster definition.

This parameter is applicable only if INSTIMS = YES is specified.

· Value: number of primary cylinders for CLL

• Length of Value: 1 to 3

### ICLLCYL2 = "1" | "Value"

Number of secondary cylinders for your Completed Document Library (CLL) used for cluster definition.

This parameter is applicable only if INSTIMS = YES is specified.

· Value: number of secondary cylinders for CLL

• Length of Value: 1 to 3

### ICLXCYL1 = "1" | "Value"

Number of primary cylinders for the Index Cluster of the CLL used for cluster definition.

This parameter is applicable only if INSTIMS = YES is specified.

· Value: number of primary cylinders for CLL index cluster

• Length of Value: 1 to 3

### ICLXCYL2 = "1" | "Value"

Number of secondary cylinders for the Index Cluster of the CLL used for cluster definition.

This parameter is applicable only if INSTIMS = YES is specified.

· Value: number of secondary cylinders for CLL index cluster

• Length of Value: 1 to 3

#### ISLLCYL1 = "1" | "Value"

Number of primary cylinders for your Saved Document Library (SLL) used for cluster definition.

This parameter is applicable only if INSTIMS = YES is specified.

· Value: number of primary cylinders for SLL

• Length of Value: 1 to 3

#### ISLLCYL2 = "1" | "Value"

Number of secondary cylinders for your Saved Document Library (SLL) used for cluster definition.

This parameter is applicable only if INSTIMS = YES is specified.

· Value: number of secondary cylinders for SLL

· Length of Value: 1 to 3

### ISLXCYL1 = <u>"1"</u> | "Value"

Number of primary cylinders for the Index Cluster of the ISL used for cluster definition.

This parameter is applicable only if INSTIMS = YES is specified.

· Value: number of primary cylinders for ISL index cluster

· Length of Value: 1 to 3

#### ISLXCYL2 = "1" | "Value"

Number of secondary cylinders for the Index Cluster of the ISL used for cluster definition.

This parameter is applicable only if INSTIMS = YES is specified.

- · Value: number of secondary cylinders for ISL index cluster
- Length of Value: 1 to 3

### IFLLCYL1 = "1" | "Value"

Number of primary cylinders for your formatted Document Library (FLL) used for cluster definition.

This parameter is applicable only if INSTIMS = YES is specified.

- · Value: number of primary cylinders for FLL
- Length of Value: 1 to 3

### IFLLCYL2 = "1" | "Value"

Number of secondary cylinders for your Formatted Document Library (FLL) used for cluster definition.

This parameter is applicable only if INSTIMS = YES is specified.

- · Value: number of secondary cylinders for FLL
- · Length of Value: 1 to 3

### IFLXCYL1 = "1" | "Value"

Number of primary cylinders for the Index Cluster of the FLL used for cluster definition.

This parameter is applicable only if INSTIMS = YES is specified.

- · Value: number of primary cylinders for FLL index cluster
- Length of Value: 1 to 3

#### IFLXCYL2 = "1" | "Value"

Number of secondary cylinders for the Index Cluster of the FLL used for cluster definition.

This parameter is applicable only if INSTIMS = YES is specified.

- · Value: number of secondary cylinders for FLL index cluster
- Length of Value: 1 to 3

### IDJLCYL1 = <u>"1"</u> | "Value"

Number of primary cylinders for your Document JCL Library (DJL) used for cluster definition.

This parameter is applicable only if INSTIMS = YES is specified.

- · Value: number of primary cylinders for DJL
- Length of Value: 1 to 3

### IDJLCYL2 = "1" | "Value"

Number of secondary cylinders for your Document JCL Library (DJL) used for cluster definition.

This parameter is applicable only if INSTIMS = YES is specified.

- · Value: number of secondary cylinders for DJL
- Length of Value: 1 to 3

## A.9.8 Document Composition related parameters

### INSTCOB = "NO" | "YES"

Prepare Batch Document Composition (IMS and/or CICS) for using COBOL programs (PDP etc.)

- NO: COBOL programs will not be used.
- YES: COBOL programs will be used.

#### COBLIB = "SYS1.COB2LIB" | Value

The data set name containing the COBOL resident routines.

- · Value: the data set name in your installation
- Length of Value: 1 to 44

#### DCFLIB = "SYS1.DCF.LINKLIB" | Value

The data set name of the DCF Version 4 load library.

- Value: the data set name in your installation
- Length of Value: 1 to 44

### GMLINP = "SYS1.DCF.SEQ" | Value

The data set name of the library that contains the DCF GML TAG input for utility FSNCDCF.

- Value: the data set name in your installation
- Length of Value: 1 to 44

#### DCFFONT = "SYS1.FONT3820" | Value

The data set name of the library that contains your FONTS

- Value: the data set name in your installation
- · Length of Value: 1 to 44

### DCFPSEG = "SYS1.PSEGLIB" | Value

The data set name of the library that contains your PSEGS

- Value: the data set name in your installation
- Length of Value: 1 to 44

### DCFCPYGP = "SYS1.DCF.MACLIB" | Value

The data set name of the library that contains your COPYGROUPS

- Value: the data set name in your installation
- Length of Value: 1 to 44

#### DCFFDEF = "SYS1.FDEFLIB" | Value

The data set name of the library that contains your FORMDEFS

- Value: the data set name in your installation
- Length of Value: 1 to 44

### DCFOVLY = "SYS1.OVERLIB" | Value

The data set name of the library that contains your OVERLAYS

Value: the data set name in your installation

• Length of Value: 1 to 44

#### DCFPROF = "SYS1.DCF.MACLIB" | Value

The data set name of the library that contains your DCF profiles.

• Value: the data set name in your installation

• Length of Value: 1 to 44

#### DCFMACL = "SYS1.DCF.MACLIB" | Value

The data set name of the library that contains your DCF macros.

• Value: the data set name in your installation

• Length of Value: 1 to 44

#### DCFIMBD = "SYS1.DCF.MACLIB" | Value

The data set name of the library that contains your DCF IMBEDS .

• Value: the data set name in your installation

• Length of Value: 1 to 44

### A.9.9 National language support-specific parameters

#### INSTDEU = "NO" | "YES"

Installation Indicator: Install the language GERMAN (DEU) (FMID = JSF1303)

#### Note:

During phase 1 the parameter indicates whether the FMID should be SMP/E installed or not.

The parameter indicates whether the installation parts (Jobs, cluster etc.) needed to activate the FMID are to be generated.

- NO: the language GERMAN (DEU) is NOT to be installed now.
- YES: the language GERMAN (DEU) is to be installed now.

#### INSTFRA = "NO" | "YES"

Installation Indicator: **Install** the language **FRENCH** (FRA) (FMID = JSF1304)

#### Note:

The parameter indicates whether the installation parts (Jobs, cluster etc.) needed to activate the FMID are to be generated.

- NO: the language FRENCH (FRA) is NOT to be installed now.
- YES: the language FRENCH (FRA) is to be installed now.

#### INSTNLD = "NO" | "YES"

Installation Indicator: **Install** the language **DUTCH** (NLD) (FMID = JSF1305)

The parameter indicates whether the FMID should be SMP/E installed or not.

During phase 2 the parameter indicates whether the installation parts (Jobs, cluster etc.) needed to activate the FMID are to be generated.

- NO: the language DUTCH (NLD) is NOT to be installed now.
- YES: the language DUTCH (NLD) is to be installed now.

#### INSTESP = "NO" | "YES"

Installation Indicator: Install the language SPANISH (ESP) (FMID = JSF1306)

#### Note:

The parameter indicates whether the FMID should be SMP/E installed or not.

During phase 2 the parameter indicates whether the installation parts (Jobs, cluster etc.) needed to activate the FMID are to be generated.

- NO: the language SPANISH (ESP) is NOT to be installed now.
- YES: the language SPANISH (ESP) is to be installed now.

#### INSTDAN = "NO" | "YES"

Installation Indicator: Install the language DANISH (DAN) (FMID = JSF1307)

#### Note:

The parameter indicates whether the installation parts (Jobs, cluster etc.) needed to activate the FMID are to be generated.

- NO: the language DANISH (DAN) is NOT to be installed now.
- YES: the language DANISH (DAN) is to be installed now.

#### INSTENU = "NO" | "YES"

Installation Indicator: Install the language US-ENGLISH (ENU)

Note: The language ENU has no own FMID, the language is SMP/E installed together with the base **FMID** 

#### Note:

This parameter allows to suppress the installation of the ENU parts (load databases, create message pools, jobs etc.).

For example this allows a German customer to create an Installation without all the English material received with the base FMID.

- NO: the language US-ENGLISH (ENU) is NOT to be installed now.
- YES: the language US-ENGLISH (ENU) is to be installed now.

#### SESLNG0 = "ENU" | "Value"

Language associated with transaction code "FSN0"

This value determines in which language the ASF sign-on panel is displayed if you enter the transaction code native on screen

The value of this parameter must match the value of the default sign-on language (SESLNG0) you have specified in member FSNT000C (CICS) or in member FSNT000I (IMS) in library SRCELIB.

- Value: default sign-on language, one of the supported languages (ENU, DEU, FRA, NLD, ESP, DAN)
- Length of Value: 3

#### SESLNG1 = "DEU" | "Value"

Language associated with transaction code "FSN1" (CICS and IMS)

The value of this parameter must match the value of the alternate sign-on language (SESLNG1) you have specified in member FSNT000C (CICS) or in member FSNT000I (IMS) in library SRCELIB.

- Value: alternate sign-on language, one of the supported languages (ENU, DEU, FRA, NLD, ESP, DAN)
- · Length of Value: 3

#### SESLNG2 = "FRA" | "Value"

Language associated with transaction code "FSN2" (CICS and IMS)

The value of this parameter must match the value of the alternate sign-on language (SESLNG2) you have specified in member FSNT000C (CICS) or in member FSNT000I (IMS) in library SRCELIB.

- Value: alternate sign-on language, one of the supported languages (ENU, DEU, FRA, NLD, ESP, DAN)
- Length of Value: 3

#### SESLNG3 = "NLD" | "Value"

Language associated with transaction code "FSN3" (CICS and IMS)

The value of this parameter must match the value of the alternate sign-on language (SESLNG3) you have specified in member FSNT000C (CICS) or in member FSNT000I (IMS) in library SRCELIB.

- Value: alternate sign-on language, one of the supported languages (ENU, DEU, FRA, NLD, ESP, DAN)
- Length of Value: 3

#### SESLNG4 = "ESP" | "Value"

Language associated with transaction code "FSN4" (CICS and IMS)

The value of this parameter must match the value of the alternate sign-on language (SESLNG4) you have specified in member FSNT000C (CICS) or in member FSNT000I (IMS) in library SRCELIB.

- Value: alternate sign-on language, one of the supported languages (ENU, DEU, FRA, NLD, ESP,
- Length of Value: 3

#### SESLNG5 = "DAN" | "Value"

Language associated with transaction code "FSN5" (CICS and IMS)

The value of this parameter must match the value of the alternate sign-on language (SESLNG5) you have specified in member FSNT000C (CICS) or in member FSNT000I (IMS) in library SRCELIB.

- Value: alternate sign-on language, one of the supported languages (ENU, DEU, FRA, NLD, ESP, DAN)
- Length of Value: 3

### A.9.10 DB2-specific parameters

#### INSTDB2 = "NO" | "YES"

Installation Indicator: Indicates whether you will run your installation with DB2 support

- NO: ASF, runs without DB2 support
- · YES: ASF, runs with DB2 support

### DB2LIB = "SYS1.SDSNLOAD" | Value

DB2 load library data set name

• Value: the data set name in your installation

• Length of Value: 1 to 44

#### DB2LIB2 = "NONE" | Value

DB2 load library data set name (part 2)

• Value: the data set name in your installation

Length of Value: 1 to 44

#### DB2RUN = "SYS1.RUNLIB.LOAD" | Value

DB2 runtime library data set name

• Value: the data set name in your installation

• Length of Value: 1 to 44

#### DB2SYS = "DB2H" | Value

DB2 subsystem name

• Value: the name of your DB2 subsystem

• Length of Value: 1 to 4

### DSNTIAD = "DSNTIAD" | Value

DB2 plan name of sample program DSNTIAD

· Value: the plan name in your installation

• Length of Value: 1 to 8

#### DSNTIAB = "DSNTIAUL" | Value

DB2 plan name of sample program DSNTIAUL

· Value: the plan name in your installation

• Length of Value: 1 to 8

### A.10 Description of the parameters in parameter file FSNENVxx

### A.10.1 DB2 environment-specific parameters

### A.10.1.1 DB2 environment-specific global parameters

#### FSNENV = "FSNE0001" | Value

Name of ASF environment (see FSNT100C/I) in library SRCELIB

Value: Name of ASF environment

• Length of Value: 1 to 8

#### DB2CID = "FSNCOLL1" | Value

Name of DB2 collection

Value: DB2 collection ID for collection

• Length of Value: 1 to 8

#### DB2AUTH = "FSNQUAL1" | Value

Name of DB2 authorization ID used in DB2 collections

· Value: Authorization ID used in collections

• Length of Value: 1 to 8

#### DB2GRCOL = "GROUP1,GROUP2" | Value

DB2 grantees for execute packages

• Value: RACF information in your installation

Length of Value: 1 to 8

#### DB2GRPLA = "PUBLIC" | Value

DB2 grantees for execute DB2 plans and for table selection

Value: RACF information in your installation

· Length of Value: 1 to 8

#### DB2GRTBL = "GROUP1,GROUP2" | Value

DB2 grantees for all DB2 tables used for SPUFI

Value: RACF information in your installation

• Length of Value: 1 to 8

#### DB2SG = "FSNS0001" | Value

DB2 storage group name

· Value: the name for your DB2 storage group

• Length of Value: 1 to 8

#### DB2SGGR = "GROUP1,GROUP2" | Value

DB2 storage group grantees

• Value: RACF information in your installation

• Length of Value: 1 to 8

#### DB2DB = "FSND0001" | Value

DB2 database name

· Value: the name for your DB2 database

• Length of Value: 1 to 8

### DB2DBGR = "GROUP1,GROUP2" | Value

DB2 database group grantees

• Value: RACF information in your installation

• Length of Value: 1 to 8

#### **DB2BP** = <u>"BP0"</u> | Value

DB2 buffer pool

· Value: Buffer pool in your installation

• Length of Value: 1 to 8

#### DB2BPI = "BP0" | Value

DB2 buffer pool index

· Value: Buffer pool in your installation

· Length of Value: 1 to 8

#### DB2VOLS = "POOL06" | Value

volumes for storage groups

Value: Volumes in your installation

• Length of Value: 1 to 8

#### DB2VCAT = "FSN" | Value

catalog for DB2 data sets

• Value: catalog name in your installation

• Length of Value: 1 to 8

#### DB2DSETP = "NONE" | Value

DSETPASS parameter for table space

• Value: DSETPASS value in your installation

• Length of Value: 1 to 8

Note: A value of "NONE" specifies that password verification is omitted.

### A.10.1.2 DB2 environment-specific parameters for GIL

#### DB2TYGIL = "T" | Value

DB2 type of GIL tables

- · Value: Kind of DB2 object GIL
  - T: Table
  - V: View
  - A: Alias
- · Length of Value: 1

#### DB2TAGIL = "NONE" | Value

DB2 authorization of origin GIL table if DB2TYGIL is a DB2 view or alias

- Value: DB2 authorization ID of origin GIL
- · Length of Value: 1 to 8

#### DB2TSGIL = "FSNI1GIL" | Value

DB2 table space for table FSNTGIL\_H

- Value: DB2 table space name
- · Length of Value: 1 to 8

#### DB2TSGIC = "FSNI1GIC" | Value

DB2 table space for compressed GIL table FSNTGIL\_TXT

- Value: DB2 table space name
- Length of Value: 1 to 8

#### DB2TSGIP = "FSNI1GIP" | Value

DB2 table space for GIL table FSNTGIL\_PDR

- Value: DB2 table space name
- Length of Value: 1 to 8

#### DB2TSGIM = "FSNI1GIM" | Value

DB2 table space for GIL table FSNTGIL\_MSEG

- Value: DB2 table space name
- Length of Value: 1 to 8

#### DB2TSGIO = "FSNI1GIO" | Value

DB2 table space for GIL table FSNTGIL\_OBJCOMP

- Value: DB2 table space name
- Length of Value: 1 to 8

#### DB2TSGIR = "FSNI1GIR" | Value

DB2 table space for GIL table FSNTGIL\_RSQ

• Value: DB2 table space name

· Length of Value: 1 to 8

#### DB2TSGIJ = "FSNI1GIJ" | Value

DB2 table space for GIL table FSNTGIL\_OBJPRM

- Value: DB2 table space name
- Length of Value: 1 to 8

### A.10.1.3 DB2 environment-specific parameters for CLL

#### DB2TYCLL = "T" | Value

DB2 type of CLL tables

- Value: Kind of DB2 object CLL
  - T: Table
  - V: View
  - A: Alias
- Length of Value: 1

### DB2TACLL = "NONE" | Value

DB2 authorization ID of origin CLL table if DB2TYCLL is a DB2 view or alias

- Value: DB2 authorization ID of origin CLL
- Length of Value: 1 to 8

#### DB2TSCLL = "FSNI1CLL" | Value

DB2 table space for table FSNTCLL\_H

- Value: DB2 table space name
- · Length of Value: 1 to 8

#### DB2TSCLC = "FSNI1CLC" | Value

DB2 table space for compressed CLL table FSNTCLL\_TXT

- Value: DB2 table space name
- Length of Value: 1 to 8

### DB2TSCLO = "FSNI1CLO" | Value

DB2 table space for CLL table FSNTCLL\_OBJCOMP

- · Value: DB2 table space name
- · Length of Value: 1 to 8

#### DB2TSCLR = "FSNI1CLR" | Value

DB2 table space for CLL table FSNTCLL\_RSQ

- Value: DB2 table space name
- Length of Value: 1 to 8

#### DB2TSCLP = "FSNI1CLP" | Value

DB2 table space for CLL table FSNTCLL OBJPRM

• Value: DB2 table space name

· Length of Value: 1 to 8

### A.10.1.4 DB2 environment-specific parameters for SLL

### DB2TYSLL = "T" | Value

DB2 type of SLL tables

- · Value: Kind of DB2 object SLL
  - T: Table
  - V: View
  - A: Alias
- Length of Value: 1

#### DB2TASLL = "NONE" | Value

DB2 authorization ID of origin SLL table if DB2TYSLL is a DB2 view or alias

- Value: DB2 authorization ID of origin SLL
- Length of Value: 1 to 8

#### DB2TSSLL = "FSNI1SLL" | Value

DB2 table space for table FSNTSLL\_H

- Value: DB2 table space name
- Length of Value: 1 to 8

#### DB2TSSLC = "FSNI1SLC" | Value

DB2 table space for compressed SLL table FSNTSLL\_TXT

- Value: DB2 table space name
- Length of Value: 1 to 8

#### DB2TSSLO = "FSNI1SLO" | Value

DB2 table space for SLL table FSNTSLL\_OBJCOMP

- Value: DB2 table space name
- · Length of Value: 1 to 8

#### DB2TSSLR = "FSNI1SLR" | Value

DB2 table space for SLL table FSNTSLL RSQ

- Value: DB2 table space name
- Length of Value: 1 to 8

#### DB2TSSLP = "FSNI1SLP" | Value

DB2 table space for SLL table FSNTSLL OBJPRM

· Value: DB2 table space name

• Length of Value: 1 to 8

### A.10.1.5 DB2 environment-specific parameters for Tables for continuous formatting

#### DB2TYAFP = "T" | Value

DB2 type of AFP tables

- · Value: Kind of DB2 object AFP
  - T: Table
  - V: View
  - A: Alias
- · Length of Value: 1

#### DB2TAAFP = "NONE" | Value

DB2 authorization ID of origin AFP table if DB2TYAFP is a DB2 view or alias

- · Value: DB2 authorization ID of origin AFP
- Length of Value: 1 to 8

### DB2TSAFP = "FSNI1AFP" | Value

DB2 table space for table FSNTAFP

- · Value: DB2 table space name
- · Length of Value: 1 to 8

#### DB2TYERR = "T" | Value

DB2 type of ERR tables

- Value: Kind of DB2 object ERR
  - T: Table
  - V: View
  - A: Alias
- · Length of Value: 1

### DB2TAERR = "NONE" | Value

DB2 authorization ID of origin ERR table if DB2TYERR is a DB2 view or alias

- Value: DB2 authorization ID of origin ERR
- Length of Value: 1 to 8

#### DB2TSERR = "FSNI1ERR" | Value

DB2 table space for table FSNTSERR

- Value: DB2 table space name
- · Length of Value: 1 to 8

### DB2TYRES = "T" | Value

DB2 type of Resource table

- · Value: Kind of DB2 object RES
  - T: Table
  - V: View
  - A: Alias
- · Length of Value: 1

DB2TARES = "NONE"

#### DB2TARES = "NONE" | Value

DB2 authorization ID of origin RES table if DB2TYRES is a DB2 view or alias

- Value: Authorization id of origin RES
- Length of Value: 1 to 8

#### DB2TSRES = "FSNI1RES" | Value

DB2 table space for table FSNTSRES

- Value: DB2 table space name for resource table
- Length of Value: 1 to 8

## Appendix B. Exits and their compile/link jobs

Below you can find a complete list of all exits supported by ASF.

During post-installation the source of the exits is copied to library SRCELIB and a job to compile and link each of them is created on library JCLLIB.

**Note:** The parts copied/created on library SRCELIB and library JCLLIB are depending on your installation parameters which you have set to "YES". Only the parts applicable to your installation are created.

| Figure 27 (Pag                  | Figure 27 (Page 1 of 2). List of exits supported by ASF |                                                     |               |              |       |
|---------------------------------|---------------------------------------------------------|-----------------------------------------------------|---------------|--------------|-------|
| Exit module<br>Source<br>member | Compile and link job                                    | Function                                            | Web<br>Client | 3270<br>Host | Batch |
| FSNBDCE                         | FSNJBDCE                                                | Change separator line                               |               |              | *     |
| FSNBUSF                         | FSNJBUSF                                                | User sort info                                      |               |              | *     |
| FSNHLPE                         | FSNJHLPE                                                | Provide HELP record                                 |               | *            |       |
| FSNHPLS                         | FSNJHPLS                                                | Plausibility check                                  | *             | *            | *     |
| FSNITPE                         | FSNJITPE                                                | Individual text exit                                |               | *            |       |
| FSNLCME                         | FSNJLCME                                                | Document Composition termination exit               |               | *            | *     |
| FSNOPAE                         | FSNJOPAE                                                | Online print adjustment exit                        |               | *            |       |
| FSNPFKE                         | FSNJPFKE                                                | PF-key exit                                         |               | *            |       |
| FSNPRTE                         | FSNJPRTE                                                | Deferred print exit                                 |               | *            |       |
| FSNSECEB                        | FSNJSECB                                                | External security exit (batch document composition) |               |              | *     |
| FSNSECEC                        | FSNJSECC                                                | External security exit (CICS online)                | *             | *            |       |
| FSNSECEI                        | FSNJSECI                                                | External security exit (IMS online)                 | *             | *            |       |
| FSNWLCM                         | FSNJWLCM                                                | Finalize Composition termination exit Web           | *             |              |       |
| FSNWPRTE                        | FSNJWPRT                                                | Deferred print exit - Web Client                    | *             |              |       |

| Figure 27 (Pag                  | Figure 27 (Page 2 of 2). List of exits supported by ASF |                                     |               |              |       |
|---------------------------------|---------------------------------------------------------|-------------------------------------|---------------|--------------|-------|
| Exit module<br>Source<br>member | Compile and link job                                    | Function                            | Web<br>Client | 3270<br>Host | Batch |
|                                 | FSNJWTBL                                                |                                     |               |              |       |
| FSNWTBL                         |                                                         | Parameter table for immediate print | *             | *            |       |

## Appendix C. Batch programs and their execution jobs

| Figure 28 (P   | Figure 28 (Page 1 of 2). Batch programs and their execution jobs |                      |                                                            |  |
|----------------|------------------------------------------------------------------|----------------------|------------------------------------------------------------|--|
| Load<br>module | Environment                                                      | Execution job        | Remarks                                                    |  |
| FSNACPM        | IMS & CICS                                                       | FSNUACPF<br>FSNUACPT | Code Page Translation for Tailoring Input and Message Pool |  |
| FSNCDCF        | IMS & CICS                                                       | FSNUCDCF             | Generate GML tag input for FSNLOAD                         |  |
| FSNBDCFC       | CICS                                                             | FSNUBDCC             | Batch DCF formatting                                       |  |
| FSNBDCFI       | IMS                                                              | FSNUBDCI             | Batch DCF formatting                                       |  |
| FSNCEXPC       | CICS                                                             | FSNUEXPC             | Export CLL                                                 |  |
| FSNCEXPI       | IMS                                                              | FSNUEXPI             | Export CLL                                                 |  |
| FSNRSETC       | CICS                                                             | FSNURSTC             | Unlock ESDS file FSNLRR                                    |  |
| FSNLOADC       | CICS                                                             | FSNULOAC             | Load GIL records                                           |  |
| FSNLOADI       | IMS                                                              | FSNULOAI             | Load GIL records                                           |  |
| FSNLGILC       | CICS                                                             | FSNULGLC             | List GIL contents                                          |  |
| FSNLGILI       | IMS                                                              | FSNULGLI             | List GIL contents                                          |  |
| FSNPGILC       | CICS                                                             | FSNUPGLC             | Print GIL contents                                         |  |
| FSNPGILI       | IMS                                                              | FSNUPGLI             | Print GIL contents                                         |  |
| FSNBTCHC       | CICS                                                             | FSNUATCC             | Execute batch document                                     |  |
|                |                                                                  | FSNUATRC             | creation Restart batch document creation                   |  |
| FSNBTCHI       | IMS                                                              | FSNUATCI             | Execute batch document creation                            |  |
| FSNBTC2I       | IMS & CICS                                                       |                      | Batch Document Composition as callable program             |  |
| FSNBRULC       | CICS                                                             | FSNURULC             | Resource Unload GIL                                        |  |
| FSNBRULI       | IMS                                                              | FSNURULI             | Resource Unload GIL                                        |  |
| FSNBRRLC       | CICS                                                             | FSNURRLC             | Resource Reload GIL                                        |  |
| FSNBRRLI       | IMS                                                              | FSNURRLI             | Resource Reload GIL                                        |  |

| Figure 28 (P   | Figure 28 (Page 2 of 2). Batch programs and their execution jobs |               |                     |  |
|----------------|------------------------------------------------------------------|---------------|---------------------|--|
| Load<br>module | Environment                                                      | Execution job | Remarks             |  |
| FSNBRULC       | CICS                                                             | FSNURULC      | Resource Unload UPL |  |
| FSNBRULI       | IMS                                                              | FSNURULI      | Resource Unload UPL |  |
| FSNBRRLC       | CICS                                                             | FSNURRLC      | Resource Reload UPL |  |
| FSNBRRLI       | IMS                                                              | FSNURRLI      | Resource Reload UPL |  |

## Appendix D. Programs and transaction codes

Figure 29 (Page 1 of 2). Online Transaction Codes and Programs (IMS and CICS)

| CICS)        |                         |                      |                                               |                                  |
|--------------|-------------------------|----------------------|-----------------------------------------------|----------------------------------|
| TX-<br>Code  | Environment             | Load<br>Module       | Function                                      | Ter-<br>mi-<br>nal<br>In-<br>put |
| FSNA         | CICS                    | FSNASF1              | Reset                                         | YES                              |
| FSNA<br>FSSA | IMS CONV<br>IMS NONCONV | FSNASF1I<br>FSNASF1I | Reset<br>Reset                                | YES<br>YES                       |
| FSNB         | CICS                    | FSNXF01              | Signon Builder                                |                                  |
| FSNC<br>FSSC | IMS CONV<br>IMS NONCONV | FSNASF1I<br>FSNASF1I | Call TX-Code<br>Call TX-Code                  |                                  |
| FSNE         | CICS                    | FSNERRH              | Error Handler                                 |                                  |
| FSNH         | CICS                    | FSNZFS2              | Fast Path Handler                             |                                  |
| FSNI<br>FSSI | IMS CONV<br>IMS NONCONV | FSNASF1I<br>FSNASF1I | Signon TX-Code<br>Signon TX-Code              | YES<br>YES                       |
| FSNL         | CICS                    | FSNASF2              | Library Maintenance                           |                                  |
| FSNO<br>FSSO | IMS CONV<br>IMS NONCONV | FSNASF3I<br>FSNASF3I | List function (Dialog) List function (Dialog) |                                  |
| FSNP<br>FSSP | IMS CONV<br>IMS NONCONV | FSNASF3I<br>FSNASF3I | List function (Return) List function (Return) |                                  |
| FSNR<br>FSSR | IMS CONV<br>IMS NONCONV | FSNASF1I<br>FSNASF1I | Return TX-Code<br>Return TX-Code              |                                  |
| FSNW         | IMS                     | FSNWWF1I             | AFP print BMP/WFI                             |                                  |
| FSNZ         | CICS                    | FSNASF3              | List function                                 |                                  |
| FSNZ<br>FSSZ | IMS CONV<br>IMS NONCONV | FSNASF3I<br>FSNASF3I | List function<br>List function                |                                  |
| FSN0         | CICS                    | FSNASF1              | Signon TX-Code                                | YES                              |
| FSN0<br>FSS0 | IMS CONV<br>IMS NONCONV | FSNASF1I<br>FSNASF1I | Signon TX-Code<br>Signon TX-Code              | YES<br>YES                       |

Figure 29 (Page 2 of 2). Online Transaction Codes and Programs (IMS and CICS) Termi-TX-Load **Environment Function** nal Code Module Input FSN1 CICS FSNASF1 Alternate Signon TX-Code YES FSN1 IMS CONV FSNASF1I YES Alternate Signon TX-Code FSS1 **IMS NONCONV** FSNASF1I Alternate Signon TX-Code YES FSN2 CICS FSNASF1 Alternate Signon TX-Code YES YES FSN2 IMS CONV FSNASF1I Alternate Signon TX-Code FSS2 IMS NONCONV FSNASF1I Alternate Signon TX-Code YES FSN3 CICS FSNASF1 Alternate Signon TX-Code YES FSN3 IMS CONV Alternate Signon TX-Code YES FSNASF1I FSS3 IMS NONCONV FSNASF1I Alternate Signon TX-Code YES FSN4 FSNASF1 Alternate Signon TX-Code YES CICS FSN4 IMS CONV FSNASF1I Alternate Signon TX-Code YES FSS4 IMS NONCONV FSNASF1I Alternate Signon TX-Code YES FSN5 CICS FSNASF1 Alternate Signon TX-Code YES FSN5 IMS CONV FSNASF1I Alternate Signon TX-Code YES FSS5 **IMS NONCONV** FSNASF1I Alternate Signon TX-Code YES WEB0 CICS FSNWEB1C Call Tx Code **ASF Web Client WEBC** IMS CONV FSNWEB1I **WESC** IMS NONCONV WEBI IMS CONV FSNWEB1I Tx Code for Server Interaction WESI IMS NONCONV FSNWEB1I ASF Web Client **WEBR** IMS CONV FSNWEB1I Return Tx Code ASF Web Client **WESR** IMS NONCONV FSNWEB1I

## Appendix E. Sample programs and their compile/link jobs

Below you can find a list of sample programs delivered with ASF.

During post-installation the source of the sample programs is copied to library SRCELIB and a job to compile and link each of them is created on library JCLLIB.

**Note:** The parts copied/created on library SRCELIB and library JCLLIB are depending on your installation parameters which you have set to "YES". Only the parts applicable to your installation are created.

| Figure 30. Samp                  | Figure 30. Sample programs and their compile/link jobs |                                                 |  |
|----------------------------------|--------------------------------------------------------|-------------------------------------------------|--|
| Program name<br>Source<br>member | Environment                                            | Function                                        |  |
| DFHZNEP<br>FSNPNEP               | CICS TS 1.3                                            | Sample NODE ERROR program (node error handling) |  |
| DFHPEP<br>FSNPPEP                | CICS TS 1.3                                            | Sample PROGRAM ERROR program (ABEND handling)   |  |

| Figure 31. Samp                  | Figure 31. Sample programs for batch Document Composition |                                                                     |  |
|----------------------------------|-----------------------------------------------------------|---------------------------------------------------------------------|--|
| Program name<br>Source<br>member | Environment                                               | Function                                                            |  |
| FSNBDCC<br>FSNSBDCC              | CICS                                                      | Sample Data Collection program Batch document composition (FSNBTCH) |  |
| FSNBDCI<br>FSNSBDCI              | IMS                                                       |                                                                     |  |
| FSNBPDC<br>FSNSBPDC              | CICS                                                      | Sample Parameter Determination program Batch document composition   |  |
| FSNBPDI<br>FSNSBPDI              | IMS                                                       |                                                                     |  |
| FSNBPVC<br>FSNSBPVC              | CICS                                                      | Sample Parameter Verification program  Batch document composition   |  |
| FSNBPVI<br>FSNSBPVI              | IMS                                                       |                                                                     |  |

## Appendix F. Installation worksheet

## F.1.1 Global generation parameters

| Figure 32. Gl  | obal generation parameters |            |
|----------------|----------------------------|------------|
| Parameter name | IBM default value          | User value |
| DRYRUN         | "YES"                      |            |

## F.1.2 JOB-specific parameters

| Figure 33. JC  | Figure 33. JOB-specific parameters |            |  |
|----------------|------------------------------------|------------|--|
| Parameter name | IBM default value                  | User value |  |
| JOBLIN1        | "//*"                              |            |  |
| JOBLIN2        | "//*"                              |            |  |
| JOBLIN3        | "//*"                              |            |  |
| JOBLIN4        | "//*"                              |            |  |
| JOBLIN5        | "//*"                              |            |  |
| JOBLIN6        | "//*"                              |            |  |
| JOBOUTC        | ££*79                              |            |  |
| WDSK           | "SYSDA"                            |            |  |
| SDSK           | "SYSDA"                            |            |  |
| SMS            | "NO"                               |            |  |

## F.1.3 Global parameters

| Figure 34. G   | Figure 34. Global parameters |            |  |
|----------------|------------------------------|------------|--|
| Parameter name | IBM default value            | User value |  |
| LKEDNAME       | "IEWL"                       |            |  |
| ASSNAME        | "ASMA90"                     |            |  |
| ASSOUT         | "SYSLIN"                     |            |  |
| SORTLIB        | "SYS1.SORTLIB"               |            |  |
| CODEPAGE<br>*  | "1140"                       |            |  |
| FSNHLQ         | "FSN.ASFV3R3"                |            |  |
| VSMHLQ         | "FSN.ASFV3R3"                |            |  |
| FSNUNIT        | "SYSDA"                      |            |  |
| VSMUNIT        | "SYSDA"                      |            |  |
| FSNVOL         | "NONE"                       |            |  |
| VSMVOL         | "NONE"                       |            |  |

## F.1.4 LE/370-specific information

| Figure 35. LE  | Figure 35. LE/370-specific parameters |            |  |
|----------------|---------------------------------------|------------|--|
| Parameter name | IBM default value                     | User value |  |
| LELKED         | "SYS1.SCEELKED"                       |            |  |
| LERUN          | "SYS1.SCEERUN"                        |            |  |
| LERUN1         | "SYS1.SCEECICS"                       |            |  |
| LECOMP         | "SYS1.SIELCOMP"                       |            |  |

## F.1.5 Migration-specific parameters

| Figure 36. Mi  | gration-specific parameters |            |
|----------------|-----------------------------|------------|
| Parameter name | IBM default value           | User value |
| MIGRATE        | "0"                         |            |

| Figure 37. CI  | Figure 37. CICS-specific migration information |            |  |  |
|----------------|------------------------------------------------|------------|--|--|
| Parameter name | IBM default value                              | User value |  |  |
| MIGGIL         | "ASF320.GIL"                                   |            |  |  |
| MIGSLL         | "ASF320.SLL"                                   |            |  |  |
| CMGLCYL1       | "10"                                           |            |  |  |
| CMGLCYL2       | "1"                                            |            |  |  |
| CMSLCYL1       | "1"                                            |            |  |  |
| CMSLCYL2       | "1"                                            |            |  |  |
| MIGUPL         | "ASF320.UPL"                                   |            |  |  |

| Figure 38. II  | Figure 38. IMS-specific migration information |            |  |  |
|----------------|-----------------------------------------------|------------|--|--|
| Parameter name | IBM default value                             | User value |  |  |
| MIGGILI        | "ASF320.IMS.GIL"                              |            |  |  |
| MIGGILIX       | "ASF320.IMS.GILX"                             |            |  |  |
| MIGGXLI        | "ASF320.IMS.GXL"                              |            |  |  |
| MIGGXLIO       | "ASF320.IMS.GXLO"                             |            |  |  |
| MIGSLLI        | "ASF320.IMS.SLL"                              |            |  |  |
| MIGSLLIX       | "ASF320.IMS.SLLX"                             |            |  |  |
| IMGLSZ         | "4096"                                        |            |  |  |
| IMGLCYL1       | "10"                                          |            |  |  |
| IMGLCYL2       | "1"                                           |            |  |  |
| IMGXCYL1       | "1"                                           |            |  |  |
| IMGXCYL2       | "1"                                           |            |  |  |
| IMSLSZ         | "4096"                                        |            |  |  |
| IMSLCYL1       | "1"                                           |            |  |  |
| IMSLCYL2       | "1"                                           |            |  |  |
| IMSXCYL1       | "1"                                           |            |  |  |
| IMSXCYL2       | "1"                                           |            |  |  |

| Figure 39. Mi  | Figure 39. Migrating from ASF V3 R1 (IMS only) |            |  |  |
|----------------|------------------------------------------------|------------|--|--|
| Parameter name | IBM default value                              | User value |  |  |
| MIGUPLI        | "ASF310.IMS.UPL"                               |            |  |  |
| MIGUPLIX       | "ASF310.IMS.UPLX"                              |            |  |  |

| Figure 40. Migrating from ASF V3 R2 (IMS only) |                   |            |  |
|------------------------------------------------|-------------------|------------|--|
| Parameter name                                 | IBM default value | User value |  |
| MIGUPLI                                        | "ASF320.IMS.UPL"  |            |  |
| MIGUPLIX                                       | "ASF320.IMS.UPLX" |            |  |

## F.1.6 CICS-specific parameters

| Figure 41. Cl  | Figure 41. CICS global parameters |            |  |  |
|----------------|-----------------------------------|------------|--|--|
| Parameter name | IBM default value                 | User value |  |  |
| INSTCICS       | "NO"                              |            |  |  |
| FSNPROF        | "FSNRPRO"                         |            |  |  |
| RECOVERY       | "BACKOUTONLY"                     |            |  |  |
| RECOVLOG       | "NO"                              |            |  |  |
| ERRPREF        | "FSN"                             |            |  |  |
| TCTDISP *      | "0"                               |            |  |  |
| CICSLIB        | "SYS1.SDFHLOAD"                   |            |  |  |
| CICSMAC        | "SYS1.SDFHMAC"                    |            |  |  |
| CICSCSD        | "FSN.ASFV3R3.DFHCSD"              |            |  |  |
| TBLSUFF        | "AS"                              |            |  |  |
| FSNGROUP       | "FSNRGROU"                        |            |  |  |
| FSNLIST        | "FSNRLIST"                        |            |  |  |

| Figure 42 (F   | Figure 42 (Page 1 of 2). CICS VSAM cluster definitions (no. of cylinders) |            |  |  |
|----------------|---------------------------------------------------------------------------|------------|--|--|
| Parameter name | IBM default value                                                         | User value |  |  |
| UPLCYL1        | "1"                                                                       |            |  |  |
| UPLCYL2        | "1"                                                                       |            |  |  |
| GILSZ *        | "6144"                                                                    |            |  |  |
| GILCYL1        | "10"                                                                      |            |  |  |
| GILCYL2        | "1"                                                                       |            |  |  |
| GXLCYL1        | "1"                                                                       |            |  |  |
| GXLCYL2        | "1"                                                                       |            |  |  |
| ISLSZ *        | "8192"                                                                    |            |  |  |
| ISLCYL1        | "1"                                                                       |            |  |  |
| ISLCYL2        | "1"                                                                       |            |  |  |
| WSLCYL1        | "1"                                                                       |            |  |  |
| WSLCYL2        | "1"                                                                       |            |  |  |
| USLCYL1        | "1"                                                                       |            |  |  |
| USLCYL2        | "1"                                                                       |            |  |  |
| WSLCYL1        | "1"                                                                       |            |  |  |
| WSLCYL2        | "1"                                                                       |            |  |  |

| Figure 42 (Pa  | Figure 42 (Page 2 of 2). CICS VSAM cluster definitions (no. of cylinders) |            |  |  |
|----------------|---------------------------------------------------------------------------|------------|--|--|
| Parameter name | IBM default value                                                         | User value |  |  |
| ZSLCYL1        | "1"                                                                       |            |  |  |
| ZSLCYL2        | "1"                                                                       |            |  |  |
| CLLCYL1        | "1"                                                                       |            |  |  |
| CLLCYL2        | "1"                                                                       |            |  |  |
| SLLCYL1        | "1"                                                                       |            |  |  |
| SLLCYL2        | "1"                                                                       |            |  |  |
| FLLCYL1        | "1"                                                                       |            |  |  |
| FLLCYL2        | "1"                                                                       |            |  |  |
| DJLCYL1        | "1"                                                                       |            |  |  |
| DJLCYL2        | "1"                                                                       |            |  |  |
| EXPCYL1        | "1"                                                                       |            |  |  |
| EXPCYL2        | "1"                                                                       |            |  |  |

## F.1.7 IMS-specific parameters

| Figure 43. II  | Figure 43. IMS global parameters |            |  |  |
|----------------|----------------------------------|------------|--|--|
| Parameter name | IBM default value                | User value |  |  |
| INSTIMS        | "NO"                             |            |  |  |
| CONV           | "NO"                             |            |  |  |
| NONCONV        | "YES"                            |            |  |  |
| RESLIB         | "IMS710.RESLIB"                  |            |  |  |
| DBDLIB         | "IMS710.DBDLIB"                  |            |  |  |
| PSBLIB         | "IMS710.PSBLIB"                  |            |  |  |
| ACBLIB         | "IMS710.ACBLIB"                  |            |  |  |
| PROCLIB        | "IMS710.PROCLIB"                 |            |  |  |
| RECON1         | "IMS710.RECON1"                  |            |  |  |
| RECON2         | "IMS710.RECON2"                  |            |  |  |
| RECON3         | "IMS710.RECON3"                  |            |  |  |
| IMSGUTL        | "MFSUTL"                         |            |  |  |
| IMSGDBD        | "DBDGEN"                         |            |  |  |
| IMSGPSB        | "PSBGEN"                         |            |  |  |
| IMSGACB        | "ACBGEN"                         |            |  |  |
| IMSGDLI        | "DLIBATCH"                       |            |  |  |
| DEVICE         | "3390"                           |            |  |  |

| Figure 44 (F   | Figure 44 (Page 1 of 2). IMS VSAM cluster definitions (no. of cylinders) |            |  |  |
|----------------|--------------------------------------------------------------------------|------------|--|--|
| Parameter name | IBM default value                                                        | User value |  |  |
| ISPACYL1       | "1"                                                                      |            |  |  |
| ISPACYL2       | "1"                                                                      |            |  |  |
| IGILSZ *       | "6144"                                                                   |            |  |  |
| IGILCYL1       | "10"                                                                     |            |  |  |
| IGILCYL2       | "1"                                                                      |            |  |  |
| IGLXCYL1       | "1"                                                                      |            |  |  |
| IGLXCYL2       | "1"                                                                      |            |  |  |
| IGXLCYL1       | "1"                                                                      |            |  |  |
| IGXLCYL2       | "1"                                                                      |            |  |  |
| IGXOCYL1       | "1"                                                                      |            |  |  |
| IGXOCYL2       | "1"                                                                      |            |  |  |

| Parameter name | IBM default value | User value |
|----------------|-------------------|------------|
| IISLSZ *       | "8192"            |            |
| IISLCYL1       | "1"               |            |
| IISLCYL2       | "1"               |            |
| IWSLCYL1       | "1"               |            |
| IWSLCYL2       | "1"               |            |
| IUPLCYL1       | "1"               |            |
| IUPLCYL2       | "1"               |            |
| IULXCYL1       | "1"               |            |
| IULXCYL2       | "1"               |            |
| IUSLCYL1       | "1"               |            |
| IUSLCYL2       | "1"               |            |
| IUSXCYL1       | "1"               |            |
| IUSXCYL2       | "1"               |            |
| IZSLCYL1       | "1"               |            |
| IZSLCYL2       | "1"               |            |
| ICLLCYL1       | "1"               |            |
| ICLLCYL2       | "1"               |            |
| ICLXCYL1       | "1"               |            |
| ICLXCYL2       | "1"               |            |
| ISLLCYL1       | "1"               |            |
| ISLLCYL2       | "1"               |            |
| ISLXCYL1       | "1"               |            |
| ISLXCYL2       | "1"               |            |
| IFLLCYL1       | "1"               |            |
| IFLLCYL2       | "1"               |            |
| IFLXCYL1       | "1"               |            |
| IFLXCYL2       | "1"               |            |
| IDJLCYL1       | "1"               |            |
| IDJLCYL2       | "1"               |            |

## F.1.8 Document Composition specific parameters

| Figure 45. Do  | Figure 45. Document Composition parameters |            |  |  |
|----------------|--------------------------------------------|------------|--|--|
| Parameter name | IBM default value                          | User value |  |  |
| INSTCOB        | "NO"                                       |            |  |  |
| COBLIB         | "SYS1.COB2LIB"                             |            |  |  |
| DCFLIB         | "SYS1.DCF.LINKLIB"                         |            |  |  |
| GMLINP         | "SYS1.DCF.SEQ"                             |            |  |  |
| DCFFONT        | "SYS1.FONT3820"                            |            |  |  |
| DCFPSEG        | "SYS1.PSEGLIB"                             |            |  |  |
| DCFCPYGP       | "SYS1.DCF.MACLIB"                          |            |  |  |
| DCFFDEF        | "SYS1.FDEFLIB"                             |            |  |  |
| DCFOVLY        | "SYS1.OVERLIB"                             |            |  |  |
| DCFPROF        | "SYS1.DCF.MACLIB"                          |            |  |  |
| DCFMACL        | "SYS1.DCF.MACLIB"                          |            |  |  |
| DCFIMBD        | "SYS1.DCF.MACLIB"                          |            |  |  |

## F.1.9 National language support-specific parameters

|                | Figure 46. Language-specific parameters           |                   |            |  |
|----------------|---------------------------------------------------|-------------------|------------|--|
| Parameter name | Source tailoring                                  | IBM default value | User value |  |
| INSTDEU        |                                                   | "NO"              |            |  |
| INSTFRA        |                                                   | "NO"              |            |  |
| INSTNLD        |                                                   | "NO"              |            |  |
| INSTESP        |                                                   | "NO"              |            |  |
| INSTDAN        |                                                   | "NO"              |            |  |
| INSTENU        |                                                   | "NO"              |            |  |
| SESLNG0        | FSNT000C (CICS)<br>FSNT000I (IMS)                 | "ENU"             |            |  |
| SESLNG1        | FSNT000C (CICS)<br>FSNT000I (IMS)                 | "DEU"             |            |  |
| SESLNG2        | FSNT000C (CICS)<br>FSNT000I (IMS)                 | "FRA"             |            |  |
| SESLNG3        | FSNT000C (CICS)<br>FSNT000I (IMS)                 | "NLD"             |            |  |
| SESLNG4        | Phase 2 only<br>FSNT000C (CICS)<br>FSNT000I (IMS) | "ESP"             |            |  |
| SESLNG5        | FSNT000C (CICS)<br>FSNT000I (IMS)                 | "DAN"             |            |  |

## F.1.10 DB2-specific information

| Figure 47. DB2-specific parameters |                    |            |  |  |  |
|------------------------------------|--------------------|------------|--|--|--|
| Parameter name                     | IBM default value  | User value |  |  |  |
| INSTDB2                            | "NO"               |            |  |  |  |
| DB2LIB                             | "SYS1.SDSNLOAD"    |            |  |  |  |
| DB2LIB2                            | "NONE"             |            |  |  |  |
| DB2RUN                             | "SYS1.RUNLIB.LOAD" |            |  |  |  |
| DB2SYS                             | "DB2H"             |            |  |  |  |
| DSNTIAD                            | "DSNTIAD"          |            |  |  |  |
| DSNTIAB                            | "DSNTIAUL"         |            |  |  |  |

## F.1.11 DB2 environment-specific parameters

| Figure 48 (Page 1 of 2). DB2 environment FSNE0001 - global parameters |                   |            |  |  |  |  |
|-----------------------------------------------------------------------|-------------------|------------|--|--|--|--|
| Parameter name                                                        | IBM default value | User value |  |  |  |  |
| FSNENV                                                                | "FSNE0001"        |            |  |  |  |  |
| DB2CID                                                                | "FSNCOLL1"        |            |  |  |  |  |
| DB2AUTH                                                               | "FSNQUAL1"        |            |  |  |  |  |
| DB2GRCOL                                                              | "GROUP1,GROUP2"   |            |  |  |  |  |
| DB2GRPLA                                                              | "PUBLIC"          |            |  |  |  |  |
| DB2GRTBL                                                              | "GROUP1,GROUP2"   |            |  |  |  |  |
| DB2SG                                                                 | "FSNS0001"        |            |  |  |  |  |
| DB2SGGR                                                               | "GROUP1,GROUP2"   |            |  |  |  |  |
| DB2DB                                                                 | "FSND0001"        |            |  |  |  |  |
| DB2DBGR                                                               | "GROUP1,GROUP2"   |            |  |  |  |  |
| DB2BP                                                                 | "BP0"             |            |  |  |  |  |
| DB2BPI                                                                | "BP0"             |            |  |  |  |  |
| DB2VOLS                                                               | "POOL06"          |            |  |  |  |  |
| DB2VCAT                                                               | "FSN"             |            |  |  |  |  |
| DB2DSETP                                                              | "NONE"            |            |  |  |  |  |
| DB2TYGIL                                                              | "T"               |            |  |  |  |  |
| DB2TAGIL                                                              | "NONE"            |            |  |  |  |  |
| DB2TSGIL                                                              | "FSNI1GIL"        |            |  |  |  |  |
| DB2TSGIC                                                              | "FSNI1GIC"        |            |  |  |  |  |
| DB2TSGIP                                                              | "FSNI1GIP"        |            |  |  |  |  |
| DB2TSGIM                                                              | "FSNI1GIM"        |            |  |  |  |  |
| DB2TSGIO                                                              | "FSNI1GIO"        |            |  |  |  |  |
| DB2TSGIR                                                              | "FSNI1GIR"        |            |  |  |  |  |
| DB2TSGIJ                                                              | "FSNI1GIJ"        |            |  |  |  |  |
| DB2TYCLL                                                              | "T"               |            |  |  |  |  |
| DB2TACLL                                                              | "NONE"            |            |  |  |  |  |
| DB2TSCLL                                                              | "FSNI1CLL"        |            |  |  |  |  |
| DB2TSCLC                                                              | "FSNI1CLC"        |            |  |  |  |  |
| DB2TSCLO                                                              | "FSNI1CLO"        |            |  |  |  |  |
| DB2TSCLR                                                              | "FSNI1CLR"        |            |  |  |  |  |
| DB2TSCLP                                                              | "FSNI1CLP"        |            |  |  |  |  |
| DB2TYSLL                                                              | "T"               |            |  |  |  |  |
| DB2TASLL                                                              | "NONE"            |            |  |  |  |  |

| Figure 48 (Page 2 of 2). DB2 environment FSNE0001 - global parameters |                   |            |  |  |  |  |
|-----------------------------------------------------------------------|-------------------|------------|--|--|--|--|
| Parameter name                                                        | IBM default value | User value |  |  |  |  |
| DB2TSSLL                                                              | "FSNI1SLL"        |            |  |  |  |  |
| DB2TSSLC                                                              | "FSNI1SLC"        |            |  |  |  |  |
| DB2TSSLO                                                              | "FSNI1SLO"        |            |  |  |  |  |
| DB2TSSLR                                                              | "FSNI1SLR"        |            |  |  |  |  |
| DB2TSSLP                                                              | "FSNI1SLP"        |            |  |  |  |  |
| DB2TYAFP                                                              | "T"               |            |  |  |  |  |
| DB2TAAFP                                                              | "NONE"            |            |  |  |  |  |
| DB2TSAFP                                                              | "FSNI1AFP"        |            |  |  |  |  |
| DB2TYERR                                                              | "T"               |            |  |  |  |  |
| DB2TAERR                                                              | "NONE"            |            |  |  |  |  |
| DB2TSERR                                                              | "FSNI1ERR"        |            |  |  |  |  |
| DB2TYRES                                                              | "T"               |            |  |  |  |  |
| DB2TARES                                                              | "NONE"            |            |  |  |  |  |
| DB2TSRES                                                              | "FSNI1RES"        |            |  |  |  |  |

## Reader's Comments

#### Program Directory for IBM Application Support Facility for z/OS June 04, 2003

You may use this form to comment about this document, its organization, or subject matter with the understanding that IBM may use or distribute whatever information you supply in any way it believes appropriate without incurring any obligation to you.

For each of the topics below please indicate your satisfaction level by circling your choice from the rating scale. If a statement does not apply, please circle N.

| RATING SCALE      |        |   |       |                      |                   |  |  |  |  |
|-------------------|--------|---|-------|----------------------|-------------------|--|--|--|--|
| very<br>satisfied | <===== |   | ====> | very<br>dissatisfied | not<br>applicable |  |  |  |  |
| 1                 | 2      | 3 | 4     | 5                    | N                 |  |  |  |  |

|                                                               |   |   | Satis | sfactio | n |   |
|---------------------------------------------------------------|---|---|-------|---------|---|---|
| Ease of product installation                                  | 1 | 2 | 3     | 4       | 5 | N |
| Contents of program directory                                 | 1 | 2 | 3     | 4       | 5 | Ν |
| Installation Verification Programs                            | 1 | 2 | 3     | 4       | 5 | Ν |
| Time to install the product                                   | 1 | 2 | 3     | 4       | 5 | Ν |
| Readability and organization of program directory tasks       | 1 | 2 | 3     | 4       | 5 | Ν |
| Necessity of all installation tasks                           | 1 | 2 | 3     | 4       | 5 | Ν |
| Accuracy of the definition of the installation tasks          | 1 | 2 | 3     | 4       | 5 | Ν |
| Technical level of the installation tasks                     | 1 | 2 | 3     | 4       | 5 | Ν |
| Ease of getting the system into production after installation | 1 | 2 | 3     | 4       | 5 | N |

|                   | a love of the metallicit tacks                 | •          | _       | •      |       | •      | • •        |    |  |
|-------------------|------------------------------------------------|------------|---------|--------|-------|--------|------------|----|--|
| Ease of installat | getting the system into production after ion   | 1          | 2       | 3      | 4     | 5      | N          |    |  |
| How di            | id you order this product?                     |            |         |        |       |        |            |    |  |
| —<br>—<br>—       | CBPDO CustomPac ServerPac Independent Other    |            |         |        |       |        |            |    |  |
| Is this           | the first time your organization has installed | ed this pr | oduct   | ?      |       |        |            |    |  |
| <u> </u>          | Yes<br>No                                      |            |         |        |       |        |            |    |  |
| Were t            | he people who did the installation experie     | nced with  | n the i | nstall | ation | of z/C | S products | s? |  |
|                   | Yes                                            |            |         |        |       |        |            |    |  |

| No                                                                                          |                                         |
|---------------------------------------------------------------------------------------------|-----------------------------------------|
| If yes, how many years?                                                                     |                                         |
| If you have any comments to make about your ratings above, or any other asplist them below: | ect of the product installation, please |
|                                                                                             | -                                       |
|                                                                                             | -                                       |
|                                                                                             | -<br>-                                  |
|                                                                                             | -<br>-                                  |
|                                                                                             | <u> </u>                                |
|                                                                                             | -<br>-                                  |
| Please provide the following contact information:                                           |                                         |
| Name and Job Title                                                                          | -                                       |
| Organization                                                                                | -                                       |
| Address                                                                                     | -                                       |
| Telephone                                                                                   | -                                       |

Thank you for your participation.

Please send the completed form to (or give to your IBM representative who will forward it to the IBM Application Support Facility for z/OS Development group):

IBM Deutschland Entwicklung GmbH WSS Office Solutions and REXX Department 7804 Postfach 1380 Schönaicher Strasse 220 D-71032 Böblingen Germany

FAX Number: (49) 7031-16-4890

E-Mail: offsol@de.ibm.com

# IBM

Printed in U.S.A.

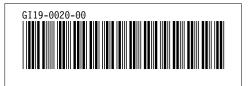